## **INVESTIGATING PARENT PROCESS ID SPOOFING AND DEVISING AN AUTOMATED INCIDENT RESPONSE**

**Final Year Project** 

**2019-2022**

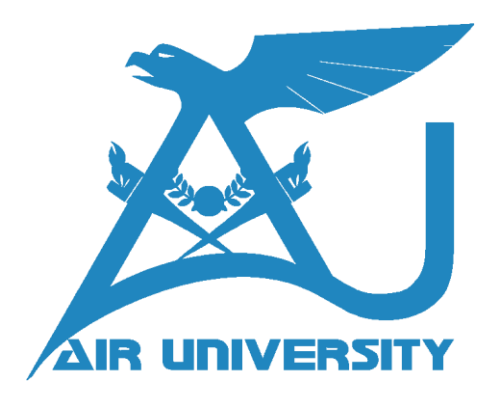

By

**Asima Tahir 181254**

**Afeefa Ahmad 181209**

Department of Cybersecurity

Supervisor

Dr. Naveed Anwar Bhatti

Faculty of Computing & Artificial Intelligence (FCAI)

Air University, Islamabad

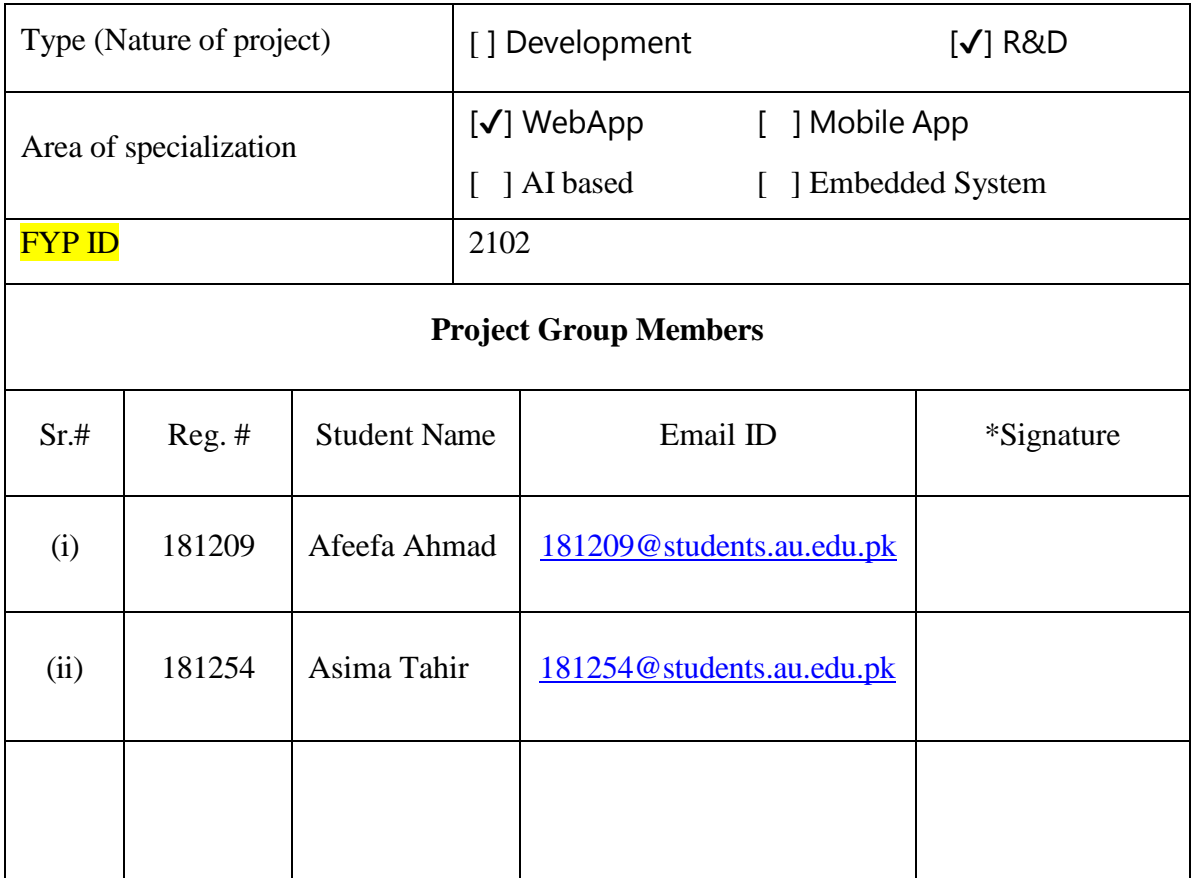

\*The candidates confirm that the work submitted is their own and appropriate credit has been given where reference has been made to the work of others

#### <span id="page-2-0"></span>**Plagiarism Certificate**

This is to certify that, I **Afeefa Ahmad** S/D of **Sarfraz Ahmad**, group leader of FYP under registration no **181209** at Computer Sciences Department, Air University. I declare that my FYP report is checked by my supervisor.

Date: Name of Group Leader: Signature: Signature:

Name of Supervisor: Dr. Naveed Anwar Bhatti Co-Supervisor: (Not Allocated) Designation: Assistant Professor Designation: (N/A)

Signature: Signature: Signature: Signature: Signature: Signature: Signature: Signature: Signature: Signature: Signature: Signature: Signature: Signature: Signature: Signature: Signature: Signature: Signature: Signature: Si

HoD: Dr. Zunera Jalil

Signature:

## **Investigating Parent Process Id Spoofing and Devising an Automated Incident Response**

## **Change Record**

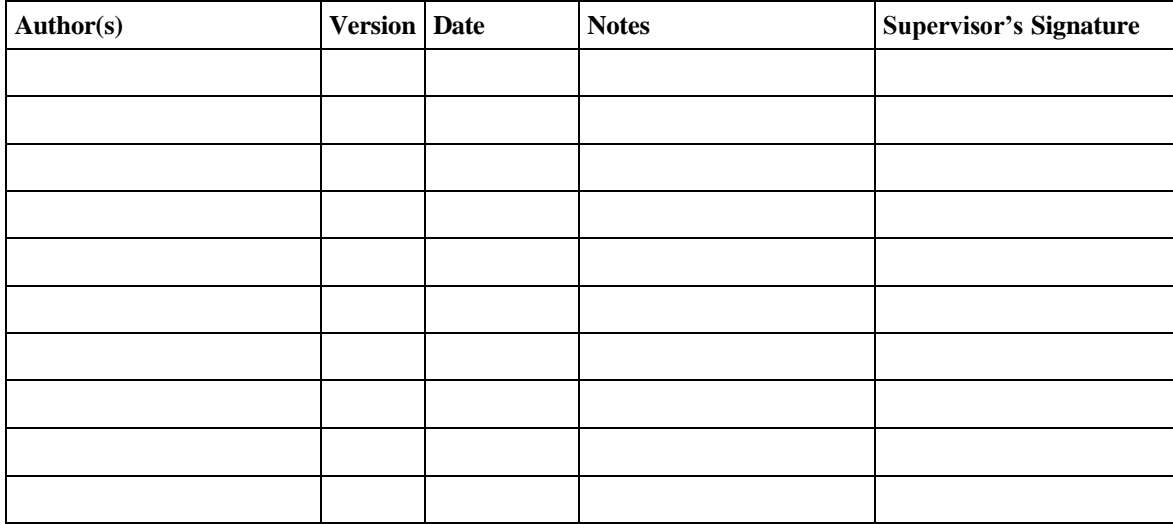

## **APPROVAL**

#### **PROJECT SUPERVISOR**

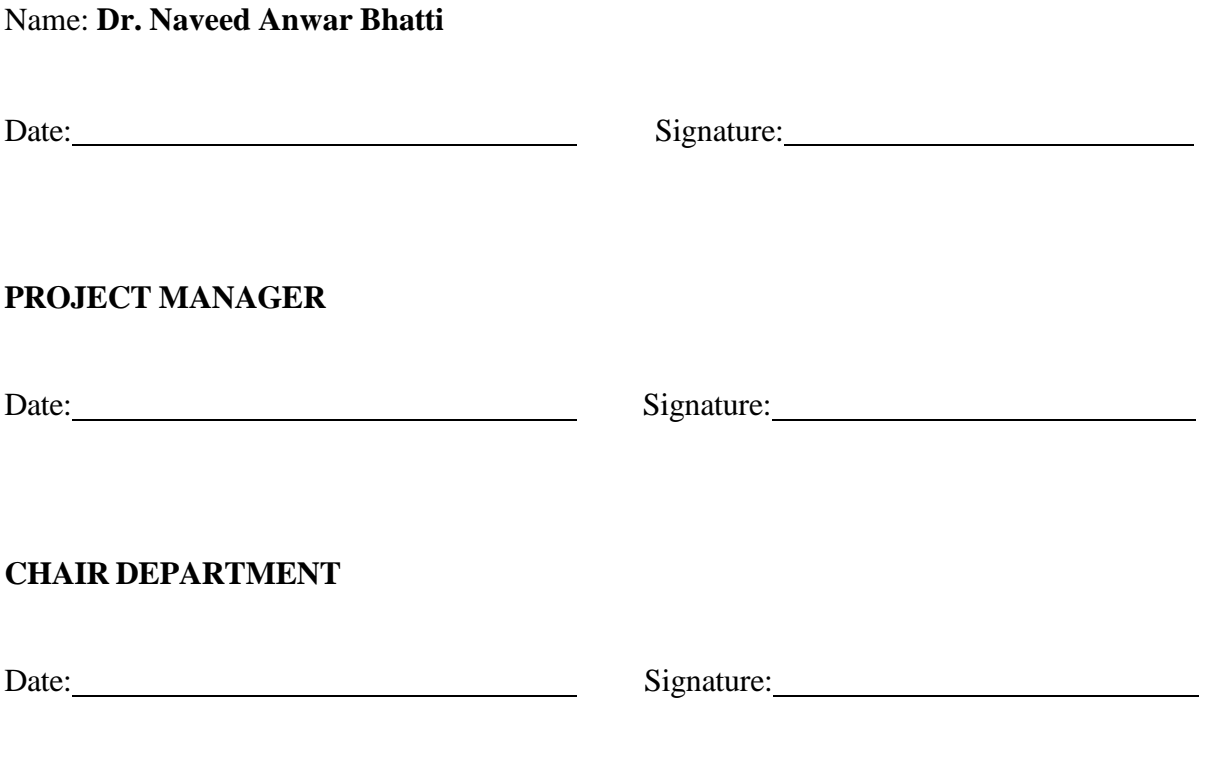

## **Dedication**

<span id="page-5-0"></span>*All praise be to ALLAH the almighty, the sole creator of this world. He who has bestowed man with knowledge. Countless salutations on the noble personage of Hazrat Muhammad*  $\frac{m}{m}$ , and peace and mercy upon his noble companions' eminent *members of the family and true followers till the Day of Judgment. We owe our deep gratitude and feel great pleasure and privilege to pay our profound respects to our inspirational and encouraging supervisor Dr.Naveed Anwar Bhatti. His cooperation and kind interest, inspiring guidance, valuable suggestions, and discussions enabled us towards the completion of the project. His untired efforts and constant hard work will always serve us as a beacon in our life. Many thanks to other respected faculty members for continuous encouragement and motivation who motivated and encouraged us to complete this project*.

#### **Acknowledgments**

<span id="page-6-0"></span>Our deepest gratitude goes to Allah Almighty who has provided all that was needed to complete this project. Throughout this entire journey, He took care of everything that would have stopped us in our tracks and strengthened us even through our most difficult times.

We appreciate HOD Ma'am Zunera Jalil who has shown exemplary leadership as a Leader and Mentor. We appreciate the FCAI faculty members, for playing their part in ensuring that the vision speaks in our project. We are thankful to our supervisor Dr. Naveed Anwar Bhatti who had been the major pillar of the project, the Air University for providing its students the vital opportunity of exploring the domain of Cyber Security. Moreover, the faculty members who facilitated us in the project and motivated us throughout the whole journey. Lastly, we wanted to especially thank the Wazuh Community on the Slack and the Shuffle, TheHive, and open secure communities on the discord who helped us in the completion of the project

#### **Executive Summary**

<span id="page-7-0"></span>*The malicious actors were always active in exploring the techniques to evade the endpoint security mechanisms in order to facilitate the execution of payloads remotely and fulfill other malicious intent. Therefore attackers rely on the attack of PPID spoofing attacker spoof the parent to execute any desired child process and thwart the detection. The project provides the automated detection and elimination of PPID spoofing attacks. The Krabs ETW framework (C++ library that provides the details about kernel-level processes) is utilized to integrate the utility of detection on the endpoint specifically for the Window Operating system. Then Wazuh is used for alert generation and active response which includes (the Kill child process, preventing PPID spoofing). Further, Shuffle is used for the creation of Playbook/workflow by integrating Shuffle, Wazuh, TheHive, and Discord into a single platform. TheHive automation includes alert creation, artifact addition, and case creation. TheHive provides the incident response for the attack of PPID spoofing detected on the endpoint along with it the final automated alert is sent to the Discord server.*

## **Table of Contents**

<span id="page-8-0"></span>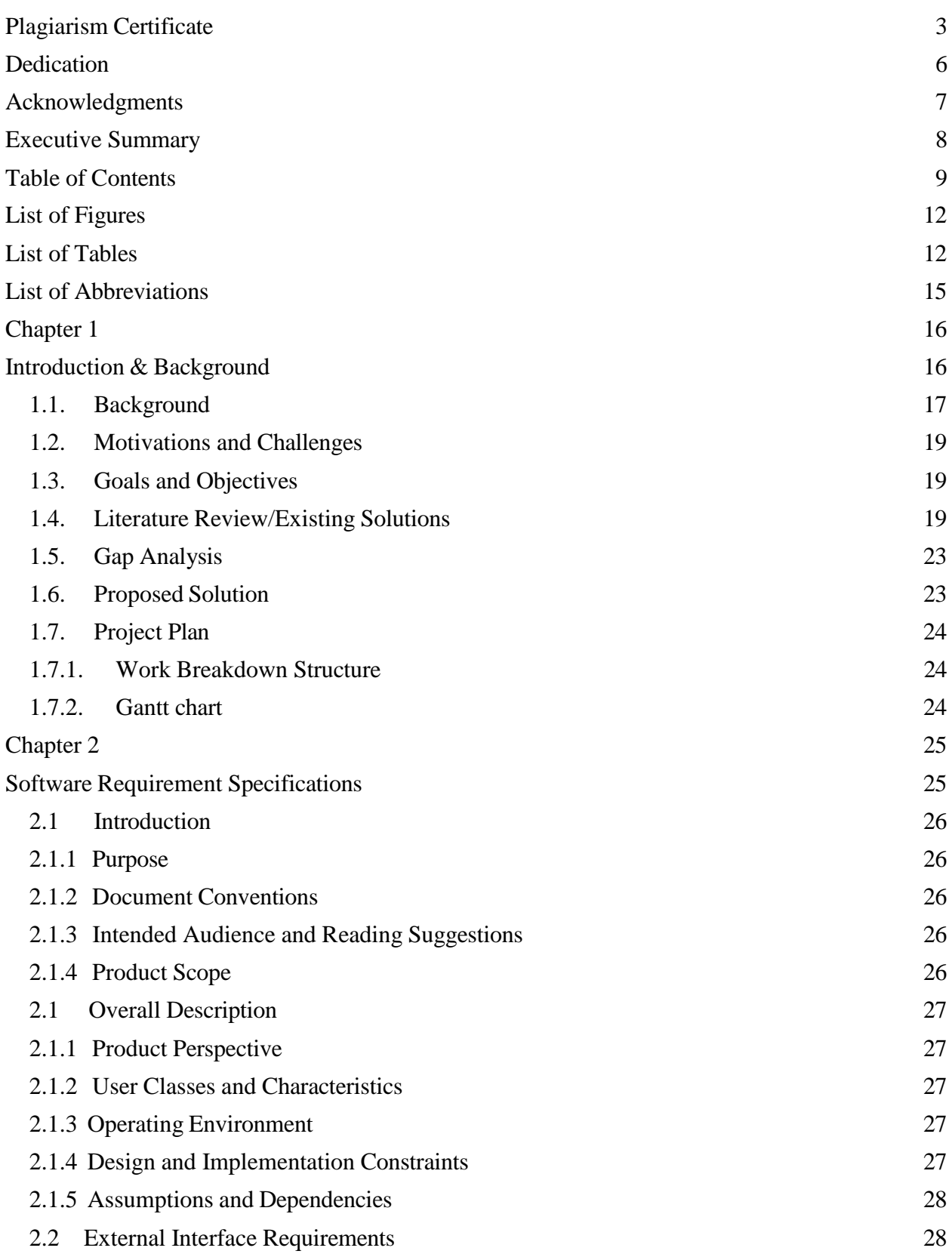

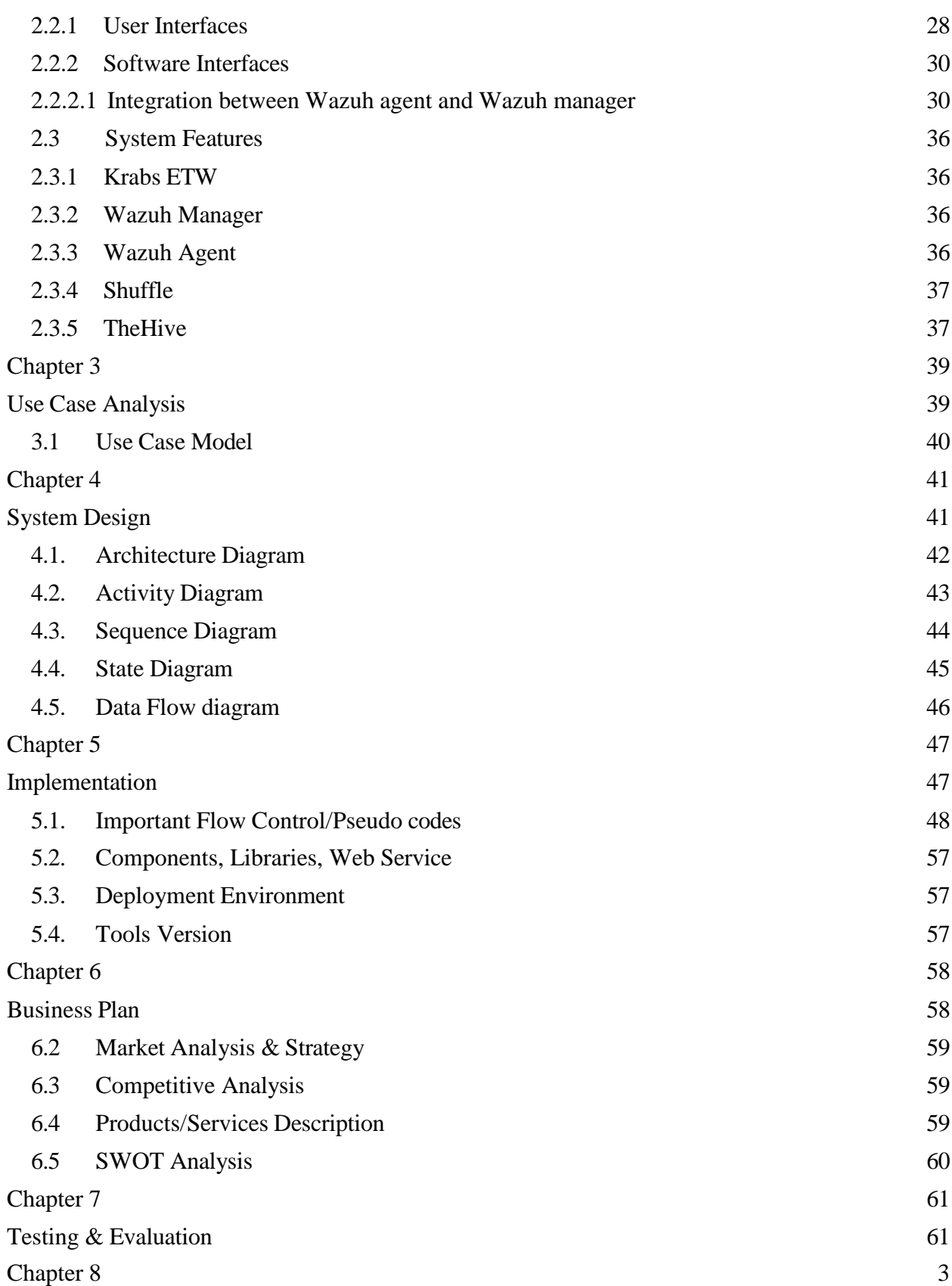

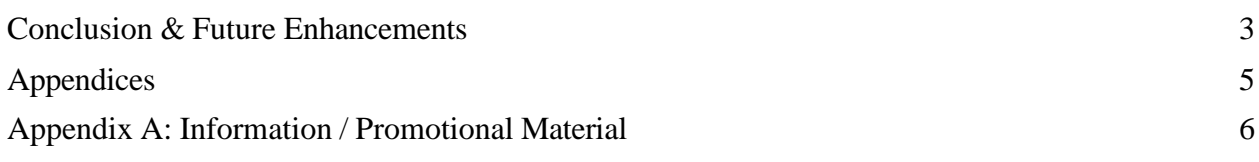

## **List of Figures**

<span id="page-11-1"></span><span id="page-11-0"></span>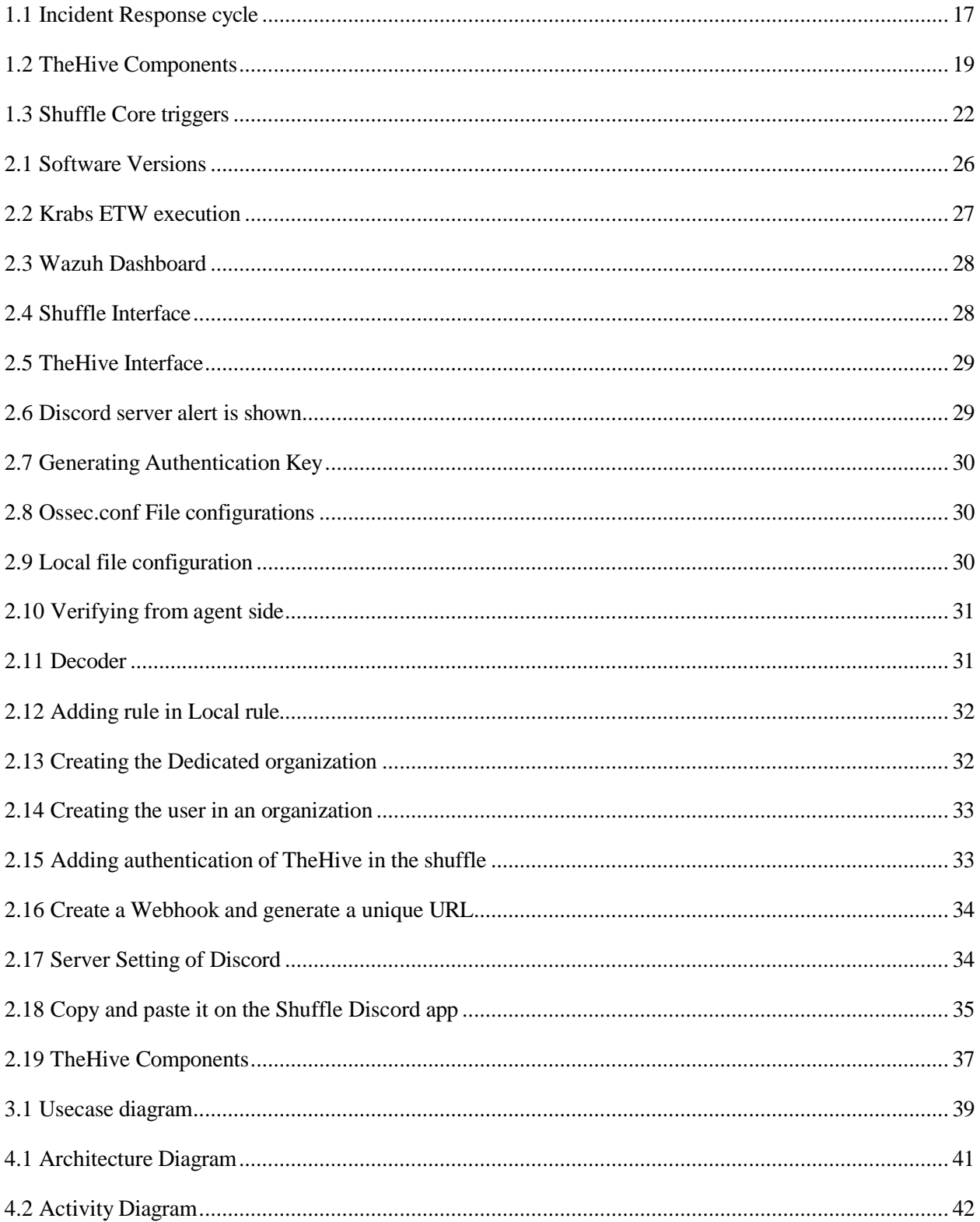

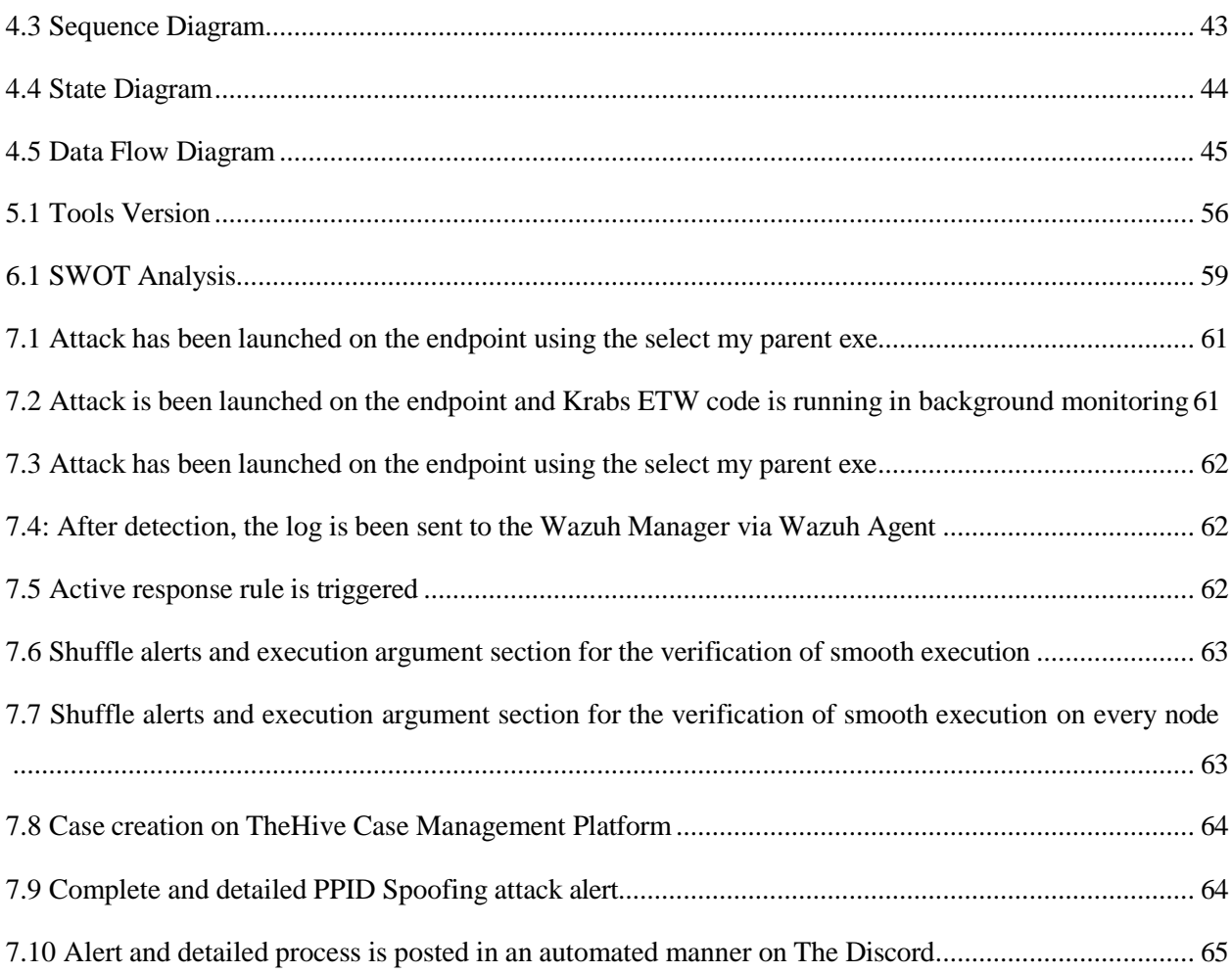

## **List of Tables**

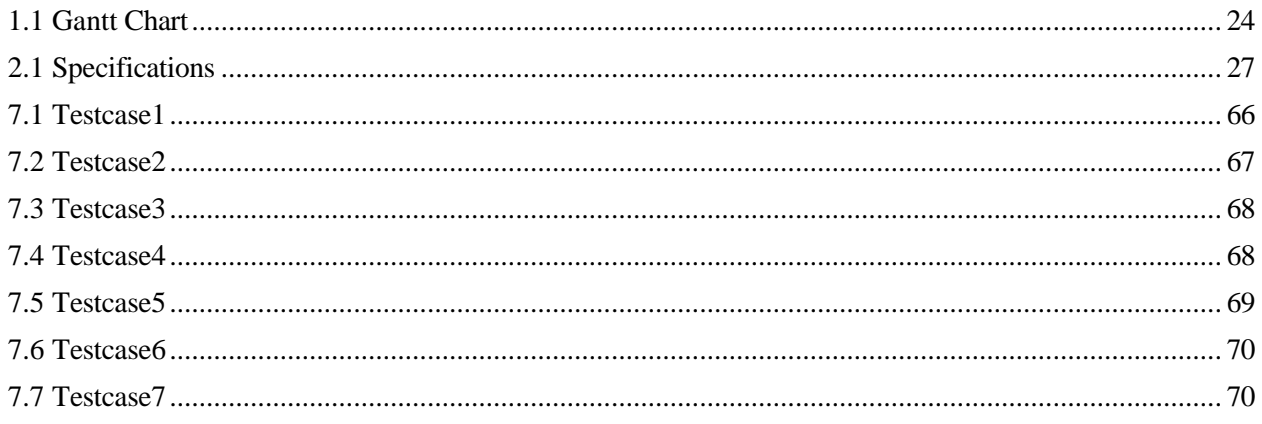

## **List of Abbreviations**

<span id="page-14-0"></span>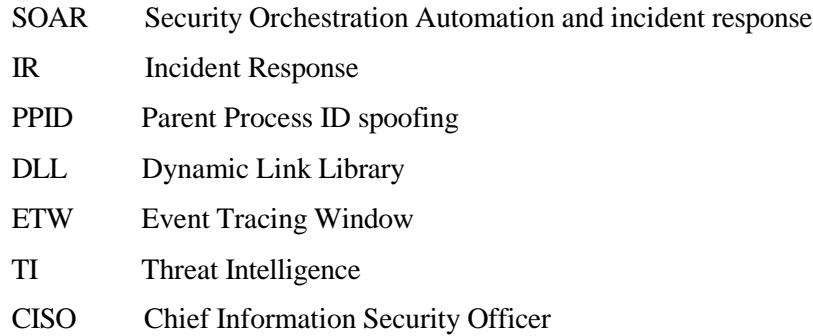

# <span id="page-15-1"></span><span id="page-15-0"></span>Chapter 1 **Introduction & Background**

## **Chapter 1: Introduction**

The project aims to provide the automated incident response for the malicious parent-child processes through the open-source solutions and platforms as they would be used for the incorporation of automation and effective incident response.

### <span id="page-16-0"></span>**1.1. Background**

In past the attackers penetrate through the network undetected due to some parent processes that ultimately terminates after calling their child processes, the manipulation is been done with the parent-child relationship and the parent id is been spoofed.

But, the tables had turned with the rise of End-point detection and response, as well as threat hunting was a major setback for the attacker. The use of parent-child process analysis in particular has been a useful technique in detecting anomalous activity generated during nearly every phase of a kill chain. After the setback, the attacker manipulated the API of CreateProcessA, the API

CreateProcessA allows the users to create new processes. By default, inherited processes will create the new process that would act as their child process. This functionality also has a parameter "IpStartupInfo" [19] where the parent process definition can be done by the user which results in the biggest facilitation for the attackers to conduct the PPID. Parent PID Spoofing is an evasion technique used by malware and attackers that can utilize the CreateProcess Microsoft API and execute arbitrary code by injecting a shellcode, Dynamic-Link Library (DLL), or Portable Executable (PE) into the child process and thus evade some defenses like EDR and Anti-Virus.

To detect the PPID spoofing the best approach is ETW (Event Tracing for Windows), which provides real-time data [4] about the events happening on the endpoint or system. ETW process events can easily highlight anomalous parent spoofing and help discover the true origin of a process.

#### **1.1.1 The Incident Response Cycle:**

Incident: Incident in cyber security is defined as any event/alert caused by a cyber-threat or a successful cyberattack that compromises confidentiality, integrity, or availability of data, assets, systems, or the whole organizational network [1, 2, and 3]. To better respond to a cyber security incident, an organization needs a set of procedures and guidelines. When responding to a cyber security incident, generally six steps are followed, which are outlined below and are also shown in figure 1.

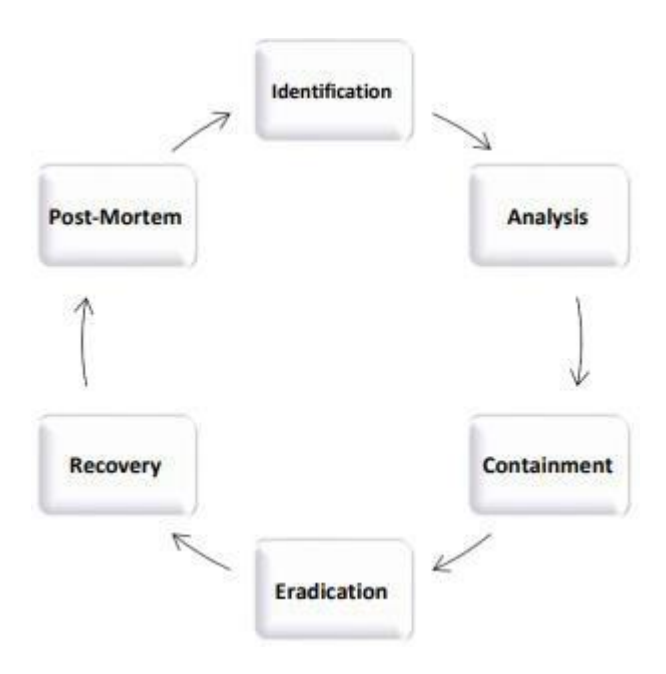

*Figure 1.1 Incident Response Cycle*

#### **1.1.2 Relationship between IR and SOAR:**

Incident response is one of the most hectic, challenging, and time-consuming activities faced by every organization dealing with technology. With the limited amount of resources including staff, budget and time, organizations are unable to timely handle and respond to each incident exposing organizations to a high risk of cyber-attacks.[4][5] The primary goal of incident response is to achieve speed and efficiency in identifying, containing, and eradicating the attack. To accomplish that goal incident response process should be orchestrated and automated. Orchestration will help in bringing together/integrating disparate tools with different dashboards, and contexts onto a single platform because the incident response can never be performed through a single tool it requires multiple tools to work together in integration while Automation will reduce the load from security analyst by automating the processes/tasks. [11, 12] For that, security analysts introduced a security tool known as "SOAR (Security Orchestration, Automation and Response) [6, 7]. According to Gartner, "Security Orchestration, Automation and Response (SOAR) is defined as solutions that combine incident response, orchestration, and automation, and threat intelligence (TI) management capabilities in a single platform". Incident response is the key feature of SOAR. It will not only help in boosting the organization's incident response (improving overall security posture) but also overcome the issue of resource limitation. [8, 9, 10].

#### <span id="page-18-0"></span>**1.2. Motivations and Challenges**

- 1. Rise in the complexity and volume of cyber threats
- 2. Effective management of security threats in the complex business environments
- 3. Alert fatigue-As innumerable alerts, reports, and processes are generated, analyzing them is a tough grind.
- 4. Skill shortage gap not enough skilled professionals to tackle the situation.

#### <span id="page-18-1"></span>**1.3. Goals and Objectives**

- 1. Explore the parent and child processes relationship.
- 2. Understand the detailed investigation process of the Parent PID-Spoofing incident
- 3. Understanding the Wazuh and its working.
- 4. Defining playbook for malicious parent-child processes
- 5. Implementation of the playbook
- 6. Testing, QA, and Performance Optimization of Implemented Playbook
- 7. Ultimate goal is the detection of PPID and automated elimination of malicious child processes.

#### <span id="page-18-2"></span>**1.4. Literature Review/Existing Solutions**

Multiple solutions are providing automated response and are available in commercial and open-source. Few of them are discussed briefly to deliver the idea.

**1.4.1 Swimlane:** Swimlane leverages incident response up to 80 to 90 percent by the mixture of people, processes, and technology by utilizing the concepts of orchestration and automation. . It allows the mixture of systems, applications, and APIs without extra charges. Currently, the Swimlane allows integration with over 1600 APIs and 200+ security tools. The new security tools are continuously added to the platform. It provides an open API framework that facilitates and allows the combination with any security tool. It's a flexible, dynamic, and interactive interface (Can set or customize the dashboard looking forward to the role [manager, security analyst, CISO], need, and requirement). A load of unattended alerts is reduced by using playbooks (manual, automatic, partially automated) and workflows that can be easily added and modified via simple drag and drop options. Customization is incredibly facilitated for any use case or any role likewise as customization within the blending via python development environment. [28]

**1.4.2 TheHive:** TheHive is a free web-based open-source automated incident responder tool. It acts as a central repository for case management. It's an interactive GUI, a dashboard displaying pie charts to induce a centralized view of overall security. Its three core functionalities:

**Collaborate:** TheHive connects people with multiple SOC, CERT, CSRIT, and other security analysts who can work together on a case, share information and keep everyone updated with their progress. [Can make the connection between similar cases]

**Elaborate:** It provides automation by allowing workflow creation where you'll create a playbook containing predefined procedural steps/ tasks to follow when a specific incident happened. For documentation purposes, it allows case template creation. Users can create/modify a template in step with their requirements by adding different headers like tags (based on the MITRE attack database), timeline, metrics, and far more.

**Act / Analyze:** TheHive integrates the functionality of MISP (Open source threat Intel platform) and Cortex (Analyze and answer incidents) to perform enrichment, contextualization, analysis, and response. TheHive can have bidirectional communication with MISP which suggests that TheHive may additionally get information (IOCs, TTP, etc.) from MISP also if new IOCs are detected TheHive may update the information on the Malware information sharing platform. [19]

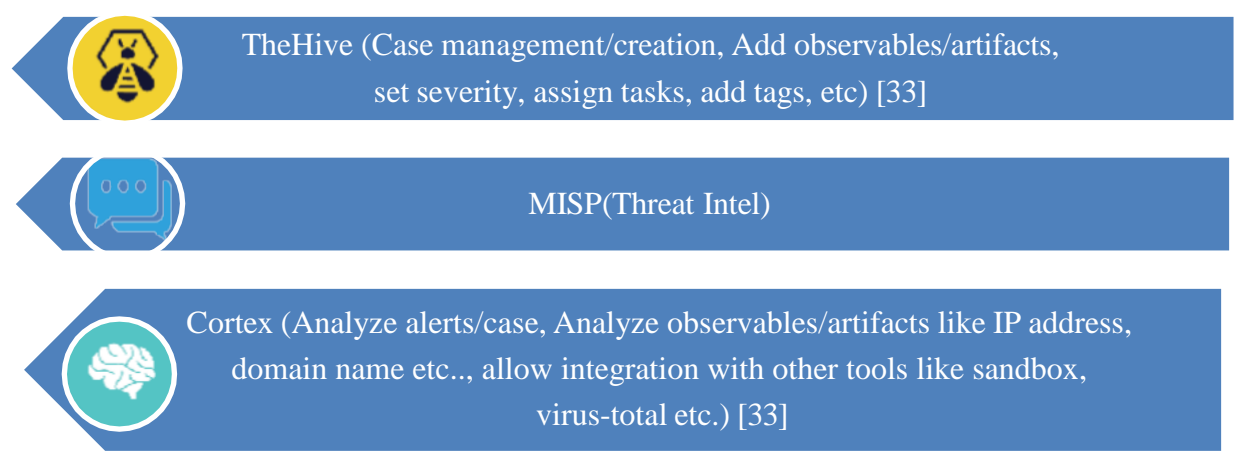

#### *Figure 1.2: TheHive Components*

**1.4.3 Walk-Off:** WALK-OFF could even be a flexible, easy-to-use, automation framework allowing users to integrate their capabilities and devices to chop through the repetitive, tedious tasks slowing them down. Includesthe drag and drop mechanism for workflow creation and will be deployed on the software of Windows or Linux with customizable Python 2.7 and 3.4+. The platform also provides the pliability of sharing the workflows and applications. Provides the interactive GUI with different features that provide facilitation in viewing logs, custom reports, visualizations, and telemetry. Currently, supports the CSV format. [27]

- **1.4.4 Rapid7Insight connect:** Incorporates the library of 300+ plugins for providing the siloed security and integration. Provide streamlined security by the import-connect and go workflow that doesn't require coding together with the choice of customization following the precise security automation required. Interactive dashboard to extend visibility and improve the coordination among vulnerability management and incident response processes by using ChatOps systems like Slack or Microsoft Teams. Insight Connect integrates with ITSM solutions like Service Now, JIRA, and far of others to ease collaboration with IT, development, and other teams. [26]
- **1.4.5 FortiSOAR:** FortiSOAR provides the automation within the Visual Playbook Designer with 350+ security platform integrations and 3000+ actions for automated workflows and connectors. Easy and versatile options are provided for the deployment (VM, Hosted, cloud) available on FortiCloud, AWS, Azure, and as management extensions on FAZ/FMG. FortiSOAR's ML-powered recommendation engine is used for enabling false positive filtering and identification of real threats. In-built war-room for crisis management. Role-based dashboards and reporting empower SOC teams to live, track, and analyze investigations and SOC performance granularly with quantifiable metrics. Ingestion of structured and unstructured feeds is supported by the flexibility to import indicators from CSV/STIX files and export indicators in STIX format. [25]
- **1.4.6 Splunk (Phantom):** Splunk provides automated playbooks and comes with 100+ pre-made playbooks. The Splunk SOAR provides integration of about 350+ third-party tools and supports over 2,800 different automatable actions. It's built-in comprehensive case management with incident case management to permit the establishment of defined workflows. Incorporated Built-in threat intelligence and insights from our SURGe cybersecurity research team. It has the five automation use-cases (alert enrichment, Phishing, investigation, Endpoint malware triage, and Command, Control Investigation and Containment, and Threat intelligence). [24]
- **1.4.7 Threat Connect (threatQ TDR Orchestrator):** ThreatQ TDR Orchestrator is the industry's first solution to introduce a simplified, data-driven approach to SOAR and XDR that accelerates threat detection and response across disparate systems, leading to more efficient and effective security operations. Soar has the approach of data-driven automation and orchestration. For detection and response of the actual security, incident uses the data-driven playbooks instead of the process-driven playbooks that need the complexity which grows exponentially together with the rise within the number of playbooks.

ThreatQ TDR Orchestrator is supposed to simplify automation through the unique capabilities of Smart Collections, Data-Driven Playbooks, and also the Threat Library, each of which directly maps to the three stages within automation – Initiate, Run and Learn.

- **1.4.8 DF Labs (IncMan SOAR):** The platform enables security managers and CISOs to oversee, manage and measure operational performance and cyber risk across every individual phase of the incident response workflow through role-based dashboards, customizable widgets, and nearly 150 KPIs and reports. DFLabs IncMan SOAR provides a centralized, automated, intelligence-driven command and control security automation and orchestration platform that spans the complete life cycle of incident detection, threat investigation, and orchestration of response. Security operations center (SOC) and computer security incident response teams (CSIRT) analysts, forensic investigators, and incident responders use IncMan to reply to, track, predict and visualize cyber security incidents. IncMan SOAR harnesses machine learning and automation capabilities to bolster human analysts. [23]
- **1.4.9 Palo Alto Networks (CortexXSOAR):** Cortex XSOAR ingests aggregated alerts and indicators of compromise (IOCs) from detection sources like security information and event management (SIEM) solutions, network security tools, threat intelligence feeds, and mailboxes—before executing automatable, processdriven playbooks to counterpoint and answer these incidents. These playbooks aim to help in provide coordination among users, and security teams to create the centralized visibility of data. Thousands of automation scripts, UI-based filters, and transformers facilitate the manipulation of incident data and automate complex tasks during playbook creation. [21]
- **1.4.10 Exabeam:** Soar platform with the pre-built, semi-built, or fully-automated playbooks, standardize incident response, and deliver repeatable and successful resolutions for familiar offenses. Providing the automation with turnkey playbooks. A drag-and-drop interface and flow charts to attach systems founded logic, and make powerful security actions simplify security playbook development. Exabeam has pre-built APIs that connect and integrate with an organization's existing system, IT, and security tools—whether email servers, and Active directory, or a firewall—for rapid response. Exabeam includes a point-and-click interface that simplifies the method of making complex search queries. [22]
- **1.4.11 Shuffle** Open source soar solution with almost 400+ software updates, and 300+ integrations. Incorporates the customizable drag and drop workflow. Shuffle allows for a user to own multiple

Department of Cyber Security, Air University, Islamabad, Pakistan **22**

Organizations related to a User and the other way around. Organizations have logical barriers, making users ready to easily swap between them. Shuffle is further extended for MSSP's needs, with Sub-organizations to be controlled by a Parent-organization. Automation wouldn't be automation if you had to try and do manual work [20]. That's why Shuffle has implemented 4 core triggers:

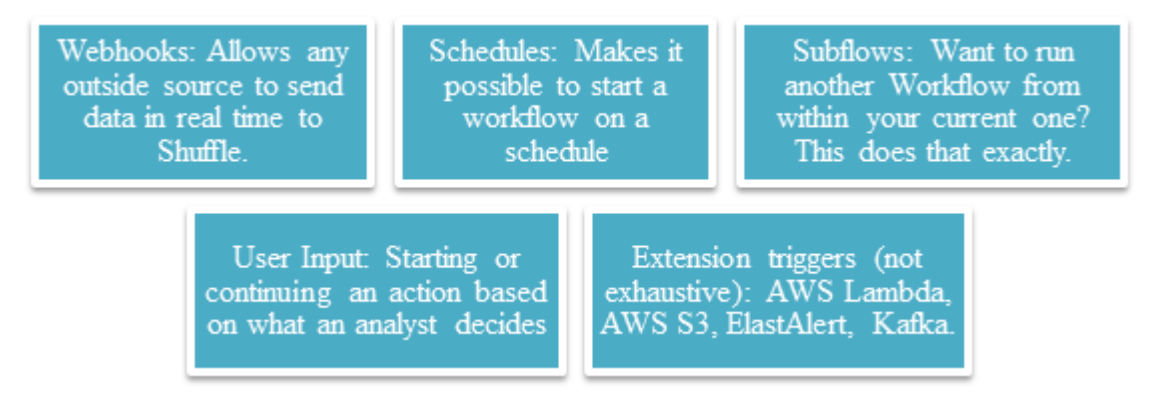

*Figure 1.3: Shuffle Core Triggers*

## <span id="page-22-0"></span>**1.5. Gap Analysis**

Most of the tools related to the scenario are commercial therefore differences can't be stated in the basic usage. The difference can be done based on the proposed solution for the attack of PPID spoofing. The section of the literature review also covered the details and features of other tools as per the claim of the tools in their documentation and websites.

## <span id="page-22-1"></span>**1.6. Proposed Solution**

The solution proposed was the detection and elimination of malicious child processes on the endpoint, as it would manage the resources and bandwidth in an effective manner that would help not only in load reduction but also in decreasing the timespan for detection of PPID. Due to non-integration and non-automation, the detection and incident response had become a tiresome and hectic task for the security analyst, as the current state of the art is using the methodology of sending the endpoint logs to the backend for detection and Incident response. The endpoint would use the detection script using the ETW libraries to detect the attack and the detection logs would be sent to the Wazuh server by the Wazuh agent deployed on the endpoint.

The **Krabs ETW framework is** utilized to integrate the utility of detection on the endpoint specifically for the Window Operating system. Then **Wazuh** is used for alert generation and active response which includes (the Kill

Child process, preventing PPID spoofing).

Further, **Shuffle** is used for the creation of Playbook/workflow by integrating Shuffle Wazuh, TheHive, **and Discord** into a single platform. **TheHive** automation includes alert creation, artifact addition, and case creation. TheHive provides the incident response for the attack of PPID spoofing detected on the endpoint along with it the final automated alert is sent to the Discord server.

## <span id="page-23-0"></span>**1.7. Project Plan**

#### <span id="page-23-1"></span>**1.7.1. Work Breakdown Structure**

The project is been divided into 4 phases that include the detection of the endpoint. Further the alert generation and active response. Then, Playbook creation for automated elimination through the TheHive and sending the automated alert to the Discord server.

#### <span id="page-23-2"></span>**1.7.2. Gantt chart**

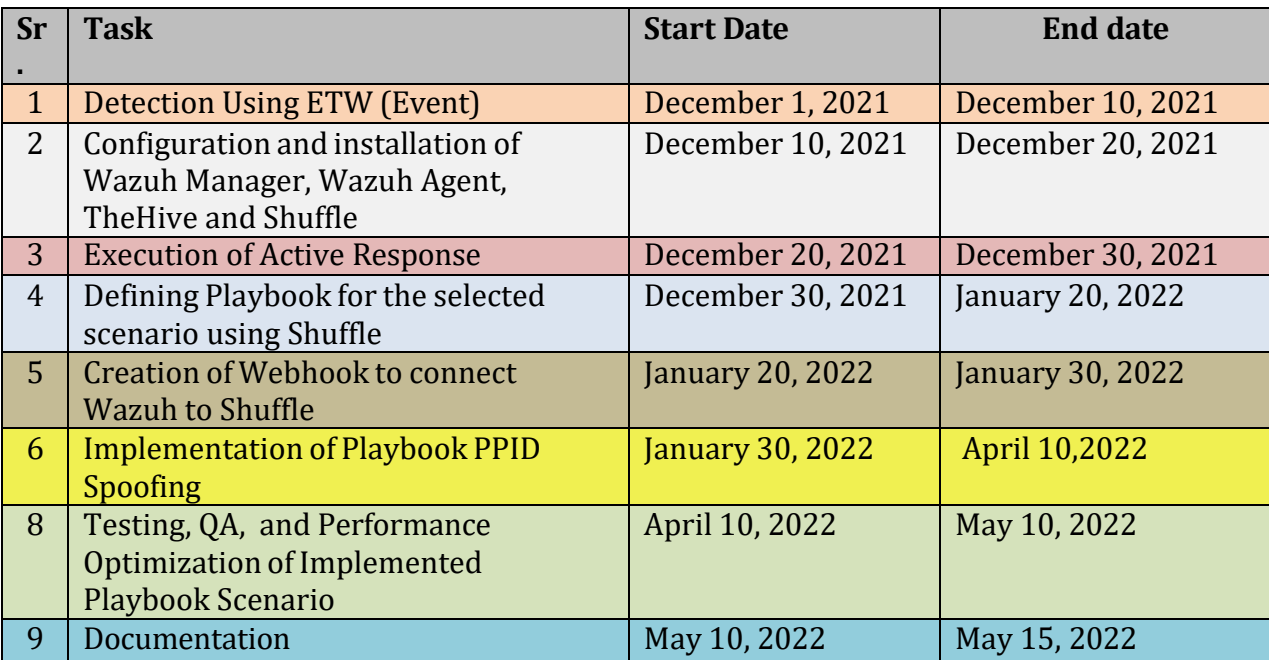

*Table 1.1: Gantt chart*

## <span id="page-24-1"></span><span id="page-24-0"></span>Chapter 2 **Software Requirement Specifications**

## **Chapter 2:** Software Requirement Specifications

## <span id="page-25-0"></span>**2.1 Introduction**

#### <span id="page-25-1"></span>**2.1.1 Purpose**

The project would utilize the open-source case management system The Hive which would be integrated with the threat intelligence platform MISP, Cassandra the NoSQL database, and Cortex is an open-source utility that would serve as the analyzer and responder. Moreover, the endpoint integration with the Hive required the Wazuh agent as well as the Wazuh server to deliver the alerts to the Hive that is been integrated with Cortex, MISP, and Cassandra beforehand. Afterward, the playbook creation is done via Shuffle and an automated alert is been sent to Discord.

#### <span id="page-25-2"></span>**2.1.2 Document Conventions**

The document is been divided into six sections, each section relatively explains the details of the particular section from the introduction of the project, till the business plan all of the system requirements, and use cases are explained. It would be suitable to start with the abstract to understand the summary of the project.

#### <span id="page-25-3"></span>**2.1.3 Intended Audience and Reading Suggestions**

For proper understanding the reader should start from the background of the project that is been thoroughly explained in the first chapter of the report, the explanation was meant to develop the understanding as well as the limitations of the technologies been mentioned. Then, the reader should focus on the project architecture, the components, and their integration respectively. The architecture would clear the project picture and flow of the complete project.

#### <span id="page-25-4"></span>**2.1.4 Product Scope**

The project is created with the Open source solution, and the malicious parent-child process creation is taken under the consideration through the use cases implemented in the solution. The investigation and detection mentioned in the objectives are achieved via the endpoint script written with the libraries Krabs ETW (Event Tracing Window), The Wazuh agent is transmitting the logs of PPID to the Wazuh manager would show the alerts that contribute to the transmission of logs to the Hive. Shuffle is used for the creation of a playbook to automate the incident response. The development of SOAR from the low level is not included in the scope of the project as open-source tools, and platforms were taken under use to achieve the objectives of the project.

## <span id="page-26-0"></span>**2.1 Overall Description**

#### <span id="page-26-1"></span>**2.1.1 Product Perspective**

The project targets the already developed open source solution The Hive and integrates the feature of detection of PPID on the endpoint. The project would be a follow-on of The Hive. The process creation logs, parent id, name, and the path would be detected from the Endpoint, the Wazuh agent would act as a facilitator to transfer the logs to the Wazuh server through which ultimately logs would be sent to the Hive. In the project, the integrations between multiple platforms are done

#### <span id="page-26-2"></span>**2.1.2 User Classes and Characteristics**

The end contribution of this project could be used by the security analyst, administrator, or end-point user to resist the PPID spoofing in an automated manner. The analyst would be able to analyze the logs files that had already detected the PPID spoofing, and actions against the attack would be done also in an automated manner to lessen the fatigue and surplus the effectiveness and efficiency. The most important class would be the analyst and security officers of an organization's SOC center as it enables them to work effectively.

#### <span id="page-26-3"></span>**2.1.3 Operating Environment**

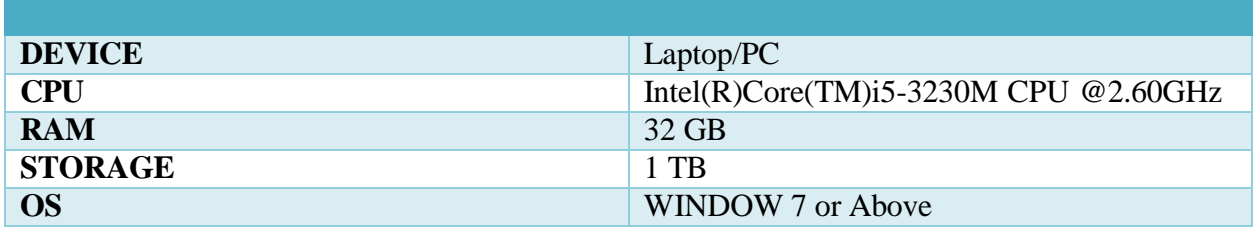

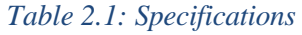

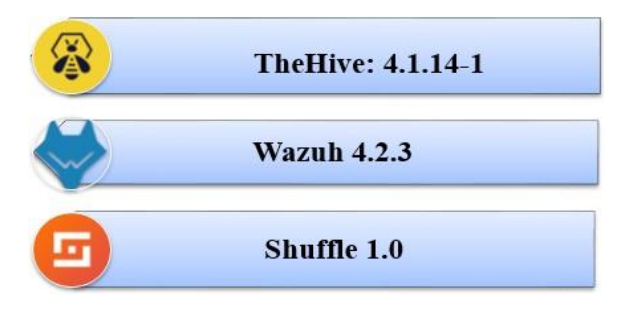

*Figure 2.1: Software Versions*

#### <span id="page-26-4"></span>**2.1.4 Design and Implementation Constraints**

The hardware specs required should be a max of 16 to 32 GB for efficient working. Moreover, the requirement of a separate system is also necessary. The integration of the components is time-consuming.

#### <span id="page-27-0"></span>**2.1.5 Assumptions and Dependencies**

The limitation in the achievement of the project can be possibly the lack of human resource as the project is quite extensible and require human effort as well the resources, the server and manager deployment and integration require a considerable amount of resources and effort. The well-known open-source SOAR solution is been taken under the consideration like (The Hive, and Shuffle). The current platform and case management system version 4.1.14-1 is open source, but the next versions are commercial. The detection code of Krabs ETW is been taken and modified from the referred resource. The project is dependent on the external platforms and their appropriate versions mentioned for the smooth functioning of the project.

## <span id="page-27-1"></span>**2.2 External Interface Requirements**

#### <span id="page-27-2"></span>**2.2.1 User Interfaces**

The end-point would be targeted and the PPID spoofing attack would be launched, afterward, the detection through the Krabs ETW would be done and an agent would transfer the detection logs to the server. Afterward, the alert would be displayed on the dashboard. All of the interfaces are shown in the snippets attached below: This snippet shows the Krabs ETW that is used for detection purposes and should be executed with administrative privileges.

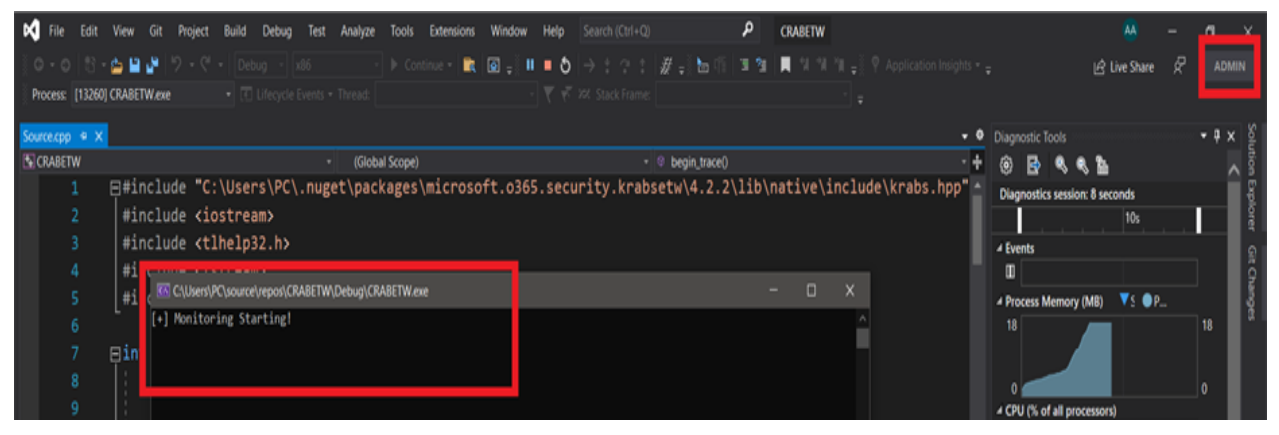

*Figure 2.2: Krabs ETW execution*

This snippet shows the Wazuh dashboard interface which shows the successful detection of the PPID spoofing attack

Project Report: < Investigating Parent Process Id Spoofing and Devising an Automated Incident Response>

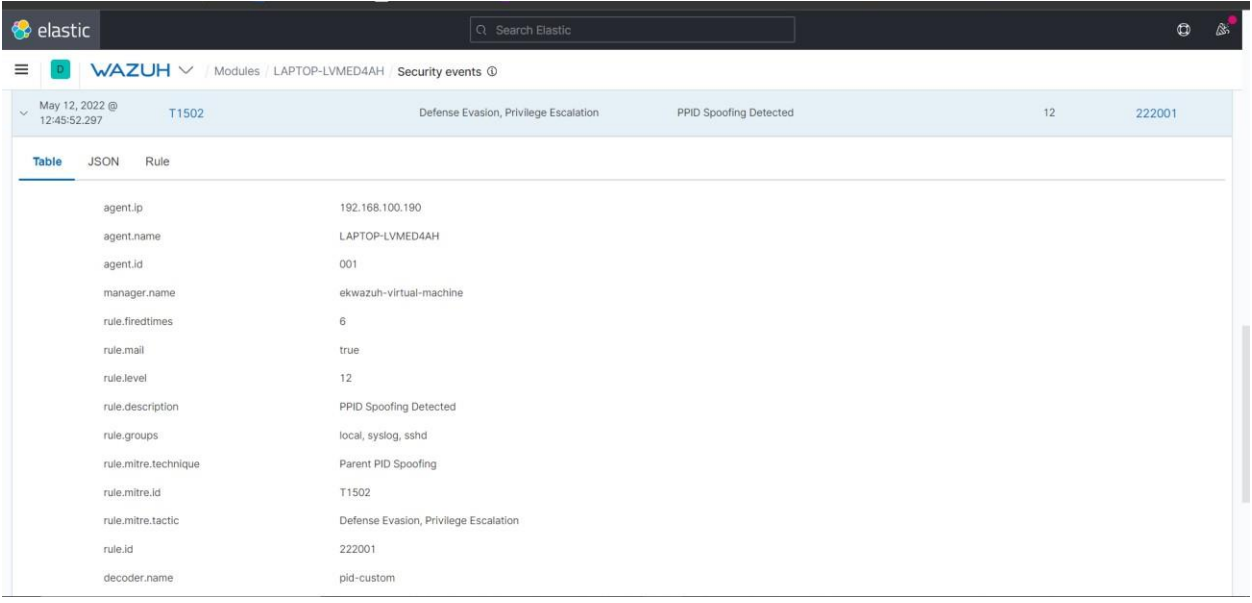

#### *Figure 2.3: Wazuh Dashboard*

The snippet below shows the Shuffle that is used for automated playbook and workflow creation.

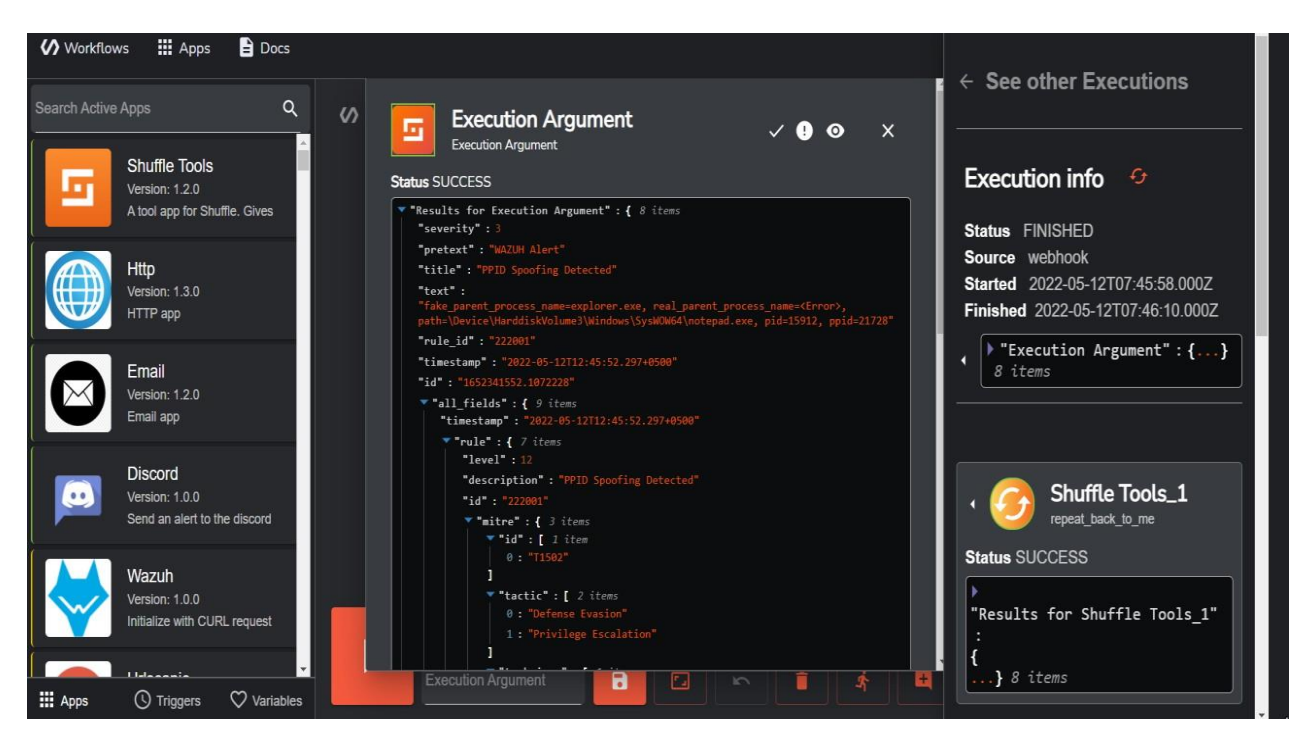

*Figure 2.4: Shuffle Interface*

TheHive interface is shown for case creation

Project Report: < Investigating Parent Process Id Spoofing and Devising an Automated Incident Response>

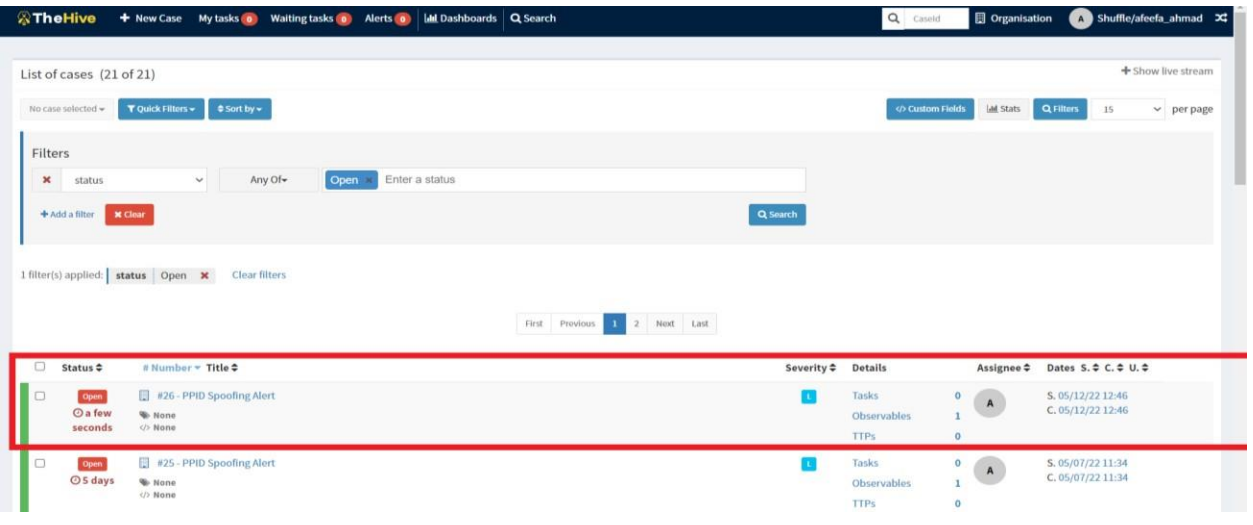

#### *Figure 2.5: TheHive Interface*

The Discord server interfaces are shown on which the alert is sent by TheHive.

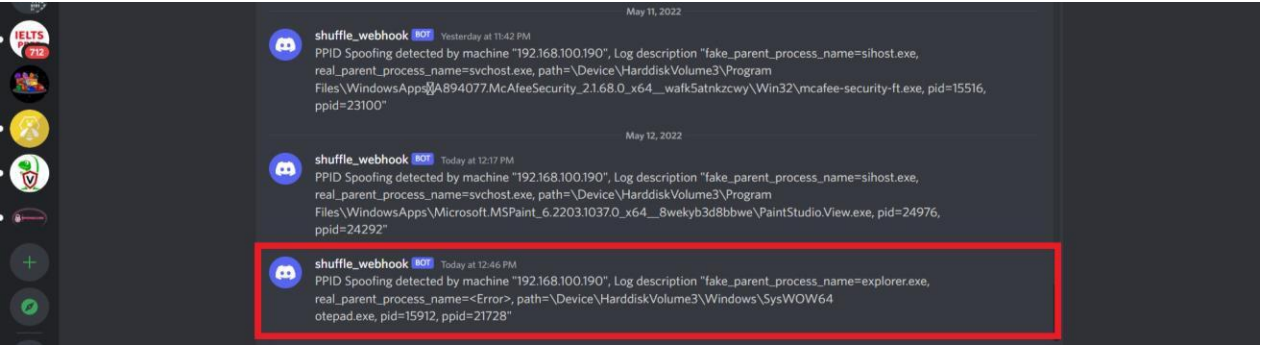

*Figure 2.6: Discord server alert is shown*

#### <span id="page-29-0"></span>**2.2.2 Software Interfaces**

The project provides the automated incident response by integration of multiple platforms and tools as shown respectively. The steps done below are described and shows all the involved interfaces of the project.

#### <span id="page-29-1"></span>2.2.2.1 Integration between Wazuh agent and Wazuh manager

- i. Generate Authentication key for Wazuh agent
- ii. Enter the key and Manager IP

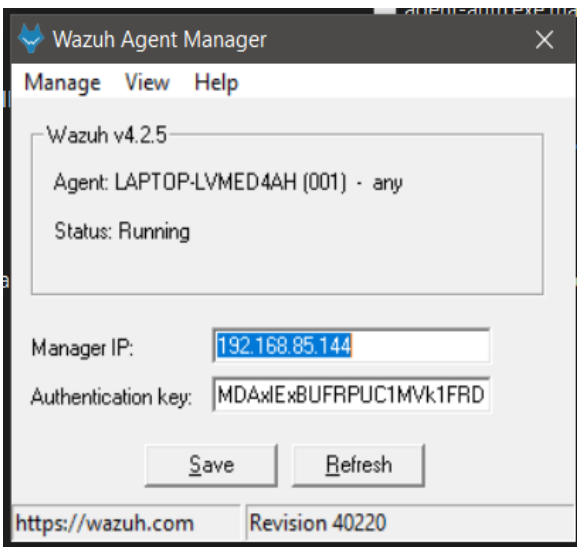

*Figure 2.7: Generating the authentication key*

#### Wazuh with Shuffle

#### Add the integration to Wazuh ossec.conf file

<integration> <name>custom-shuffle</name> <rule id>222001</rule id> <hook url>https://192.168.85.138:3443/api/v1/hooks/webhook a8e9a934-7077-43cd-9c40-9c6c310044eb</hook url> <alert format>json</alert format> </integration>

#### *Figure 2.8: Ossec.conf File configurations*

#### Wazuh Log file Monitoring

#### Add file location to the agent. conf file on the manager side

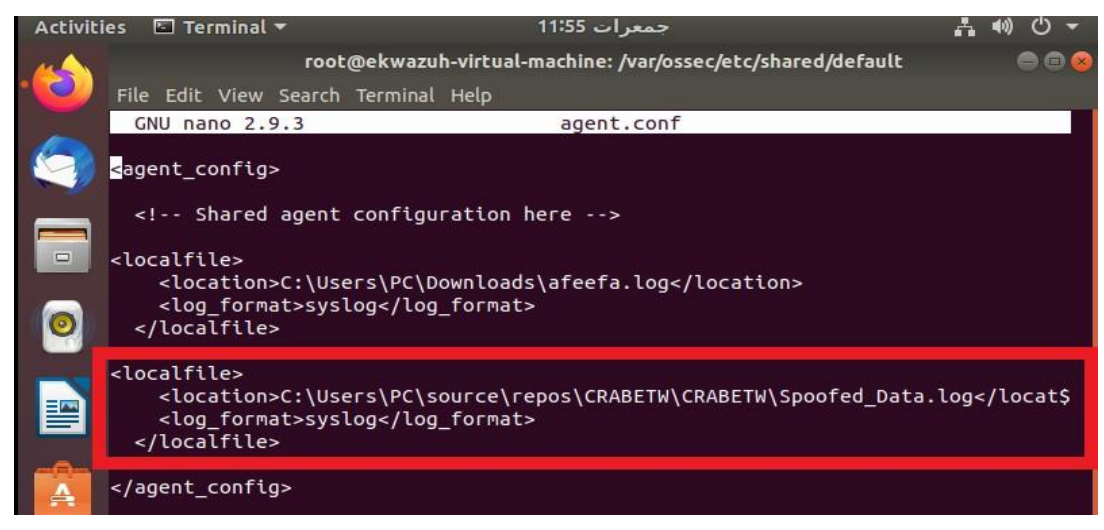

#### *Figure 2.9: Local file Configuration*

Make sure this change must appear automatically on the agent side as well

Department of Cyber Security, Air University, Islamabad, Pakistan **31**

| View<br>File<br>Share<br><b>Home</b>                                                                                             |                                                             |                                     |                                                                                    |                                                   |                                                                   |  |
|----------------------------------------------------------------------------------------------------|-------------------------------------------------------------|-------------------------------------|------------------------------------------------------------------------------------|---------------------------------------------------|-------------------------------------------------------------------|--|
| Pin to Quick Copy<br>Paste<br>access<br>Clipbo.                                                                                  | $\chi$ Cut<br><b>W</b> Copy path<br><b>D</b> Paste shortcut | Move<br>Copy<br>$to \neg$<br>$to -$ | New item *<br>Easy access *<br>Properties<br>Delete Rename<br><b>New</b><br>folder | Open -<br><b>Edit</b><br><b>B</b> History<br>Open | <b>Exercise 15</b><br>Select none<br>I Invert selection<br>Select |  |
|                                                                                                    |                                                             |                                     | This PC > Windows (C:) > Program Files (x86) > ossec-agent > shared                |                                                   |                                                                   |  |
| Ouick access                                                                                                    |                                                             | Name                                | Date modified                                                                      | Type                                              | <b>Size</b>                                                       |  |
| Downloads                                                                                                    |                                                             | 4 agent                             | 4/13/2022 9:54 PM                                                                  | <b>CONF File</b>                                  | 1 KB                                                              |  |
|                                                                                                    |                                                             | <b>d</b> ar                         | 4/13/2022 9:54 PM                                                                  | <b>CONF File</b>                                  | 1 KB                                                              |  |
| <b>Desktop</b>                                                                                                    |                                                             | cis_apache2224_rcl                  | 4/13/2022 9:54 PM                                                                  | <b>Text Document</b>                              | 29 KB                                                             |  |
| <b>Documents</b>                                                                                                    |                                                             | ris debian linux rd                 | 4/13/2022 9:54 PM                                                                  | <b>Text Document</b>                              | $12$ KR                                                           |  |
| Pictures                                                                                                    |                                                             | <b>N</b> agent - Notepad            |                                                                                    |                                                   |                                                                   |  |
| ESXI Vm                                                                                                    |                                                             | File Edit Format View Help          |                                                                                    |                                                   |                                                                   |  |
| <b>CRABETW</b>                                                                                                    |                                                             | kagent config>                      |                                                                                    |                                                   |                                                                   |  |
| shared                                                                                                    |                                                             | Shared agent configuration here     |                                                                                    |                                                   |                                                                   |  |
| SOAR                                                                                                    |                                                             |                                     |                                                                                    |                                                   |                                                                   |  |
| <localfile><br/><math>\blacksquare</math> Transcipts</localfile>                                                                 |                                                             |                                     |                                                                                    |                                                   |                                                                   |  |
| <location>C:\Users\PC\Downloads\afeefa.log</location><br><log format="">syslog</log><br>ConeDrive - Personal                     |                                                             |                                     |                                                                                    |                                                   |                                                                   |  |
| Desktop                                                                                                    |                                                             |                                     |                                                                                    |                                                   |                                                                   |  |
| Documents<br><localfile></localfile>                                                                                             |                                                             |                                     |                                                                                    |                                                   |                                                                   |  |
| <location>C:\Users\PC\source\repos\CRABETW\CRABETW\Spoofed Data.log</location><br><b>Pictures</b><br><log format="">syslog</log> |                                                             |                                     |                                                                                    |                                                   |                                                                   |  |
| This PC                                                                                                    |                                                             |                                     |                                                                                    |                                                   |                                                                   |  |
| <b>D</b> 3D Objects                                                                                                    |                                                             |                                     |                                                                                    |                                                   |                                                                   |  |
| <b>Desktop</b>                                                                                                    |                                                             |                                     |                                                                                    |                                                   |                                                                   |  |

*Figure 2.10: Verifying from the Agent side*

#### Add decoder

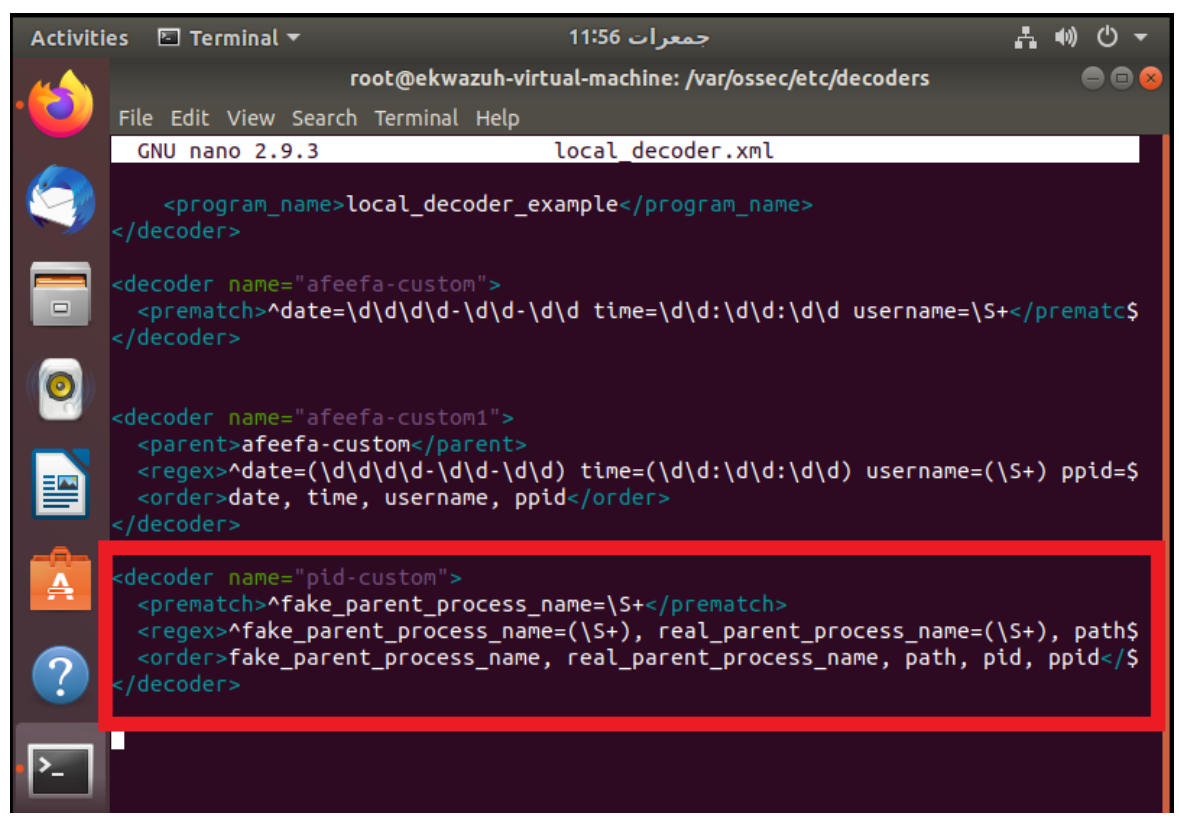

*Figure 2.11: Decoder*

Add a rule against that particular decoder

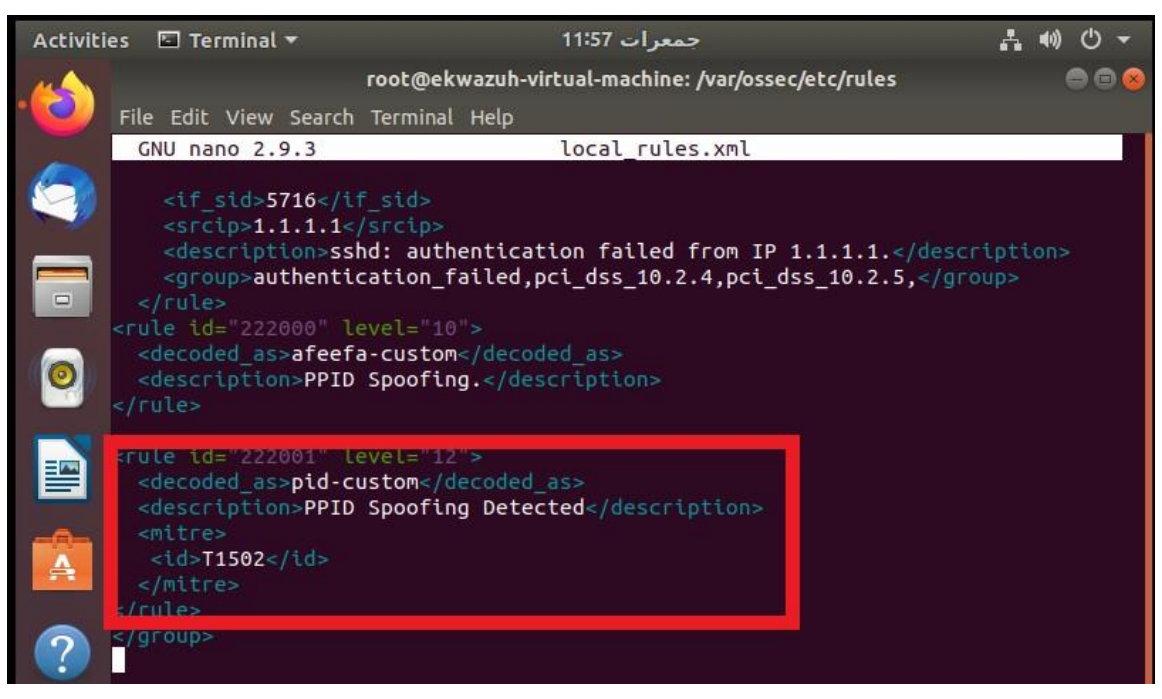

*Figure 2.12: Adding Rule in local rule*

#### **(NOTE: Complete Rule and Decoder is given below in the section of implementation)**

#### Shuffle with TheHive, Wazuh, and Discord

TheHive

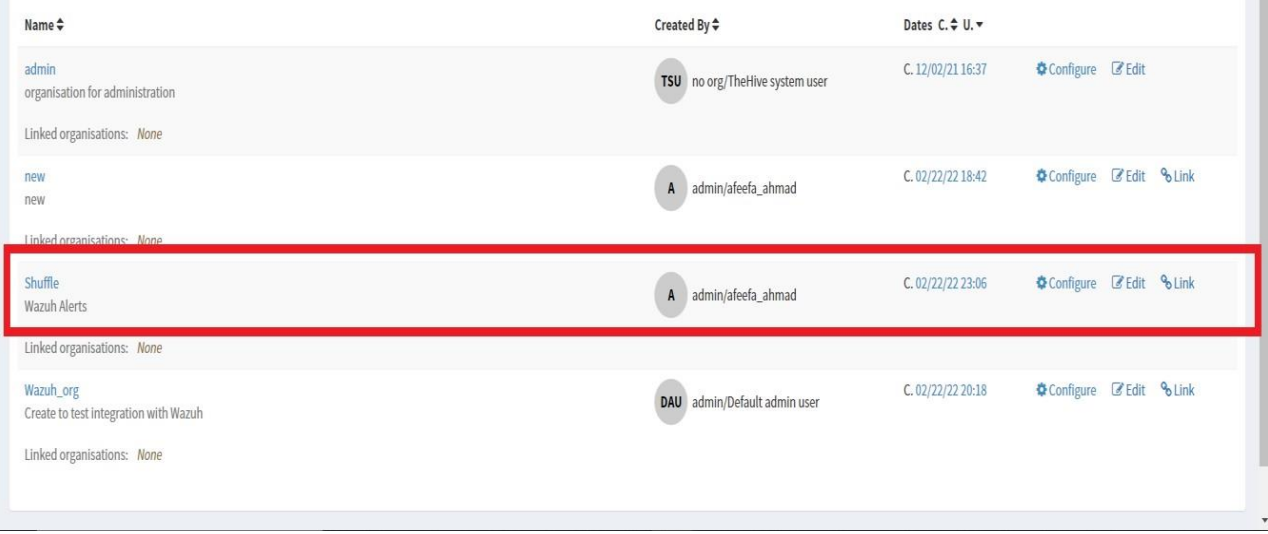

*Figure 2.13: Creating a dedicated organization*

Create a user within that organization

Project Report: < Investigating Parent Process Id Spoofing and Devising an Automated Incident Response>

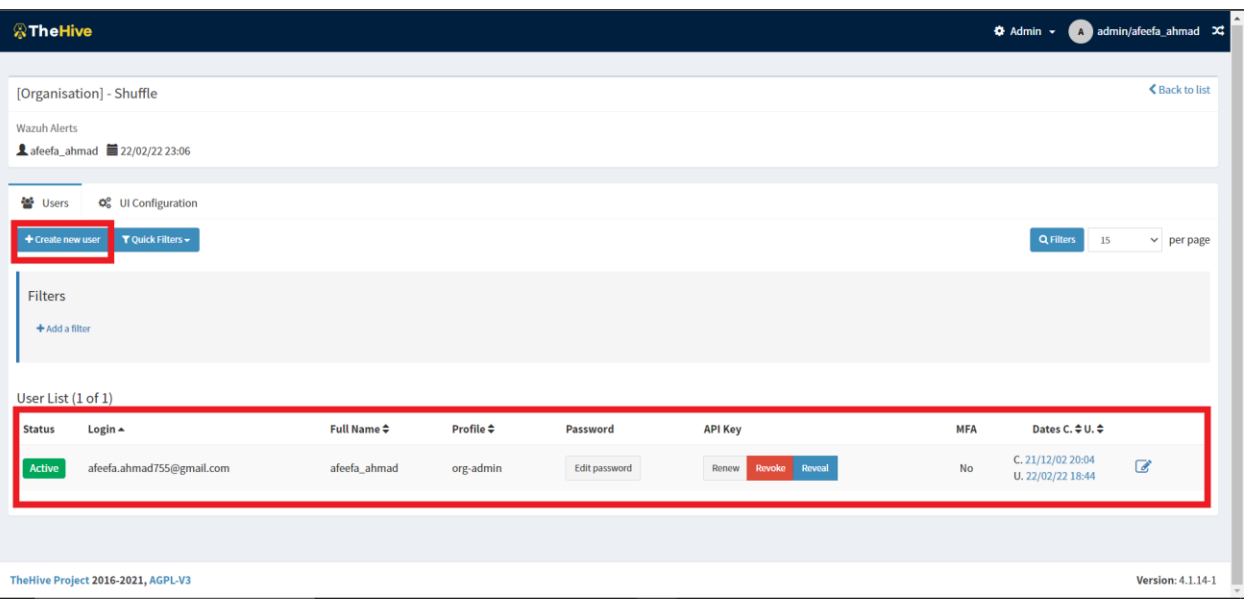

*Figure 2.14: Creating a user within the organization*

(You can either create an authentication or add it manually to every TheHive app)

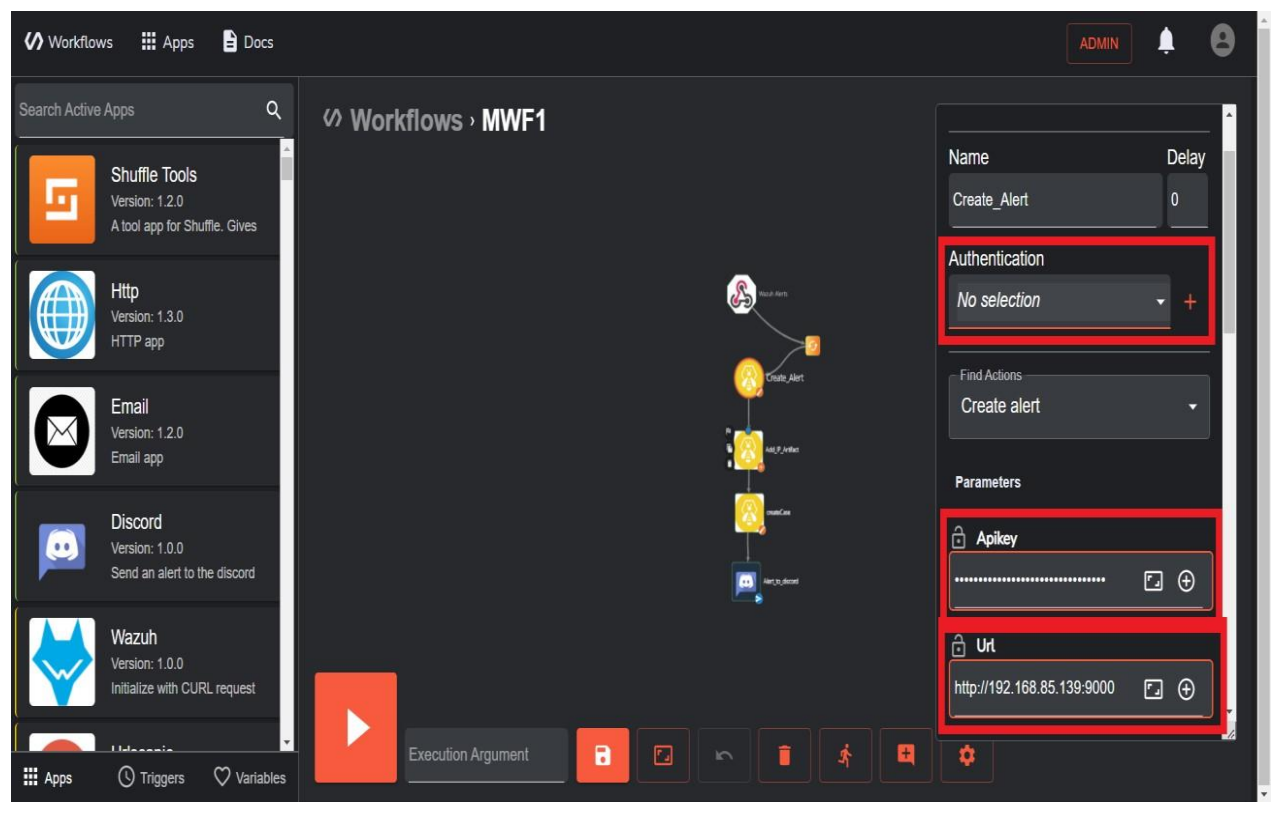

*Figure 2.15: Adding Authentication to TheHive app in Shuffle*

#### Wazuh

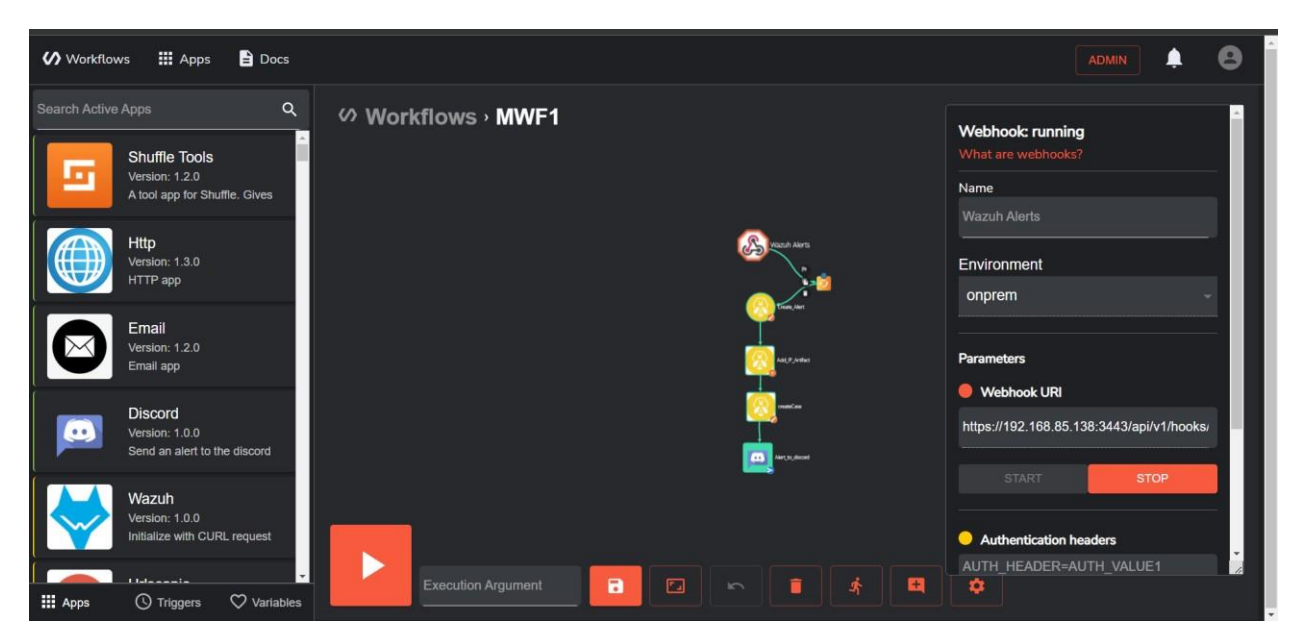

*Figure 2.16: Create a Webhook and generate a unique URL*

Afterward, the URL would be pasted in Wazuh ossec.conf file integrations area.

#### **Discord**

Create a unique Webhook URL

Go to Server settings > Integrations > Webhook

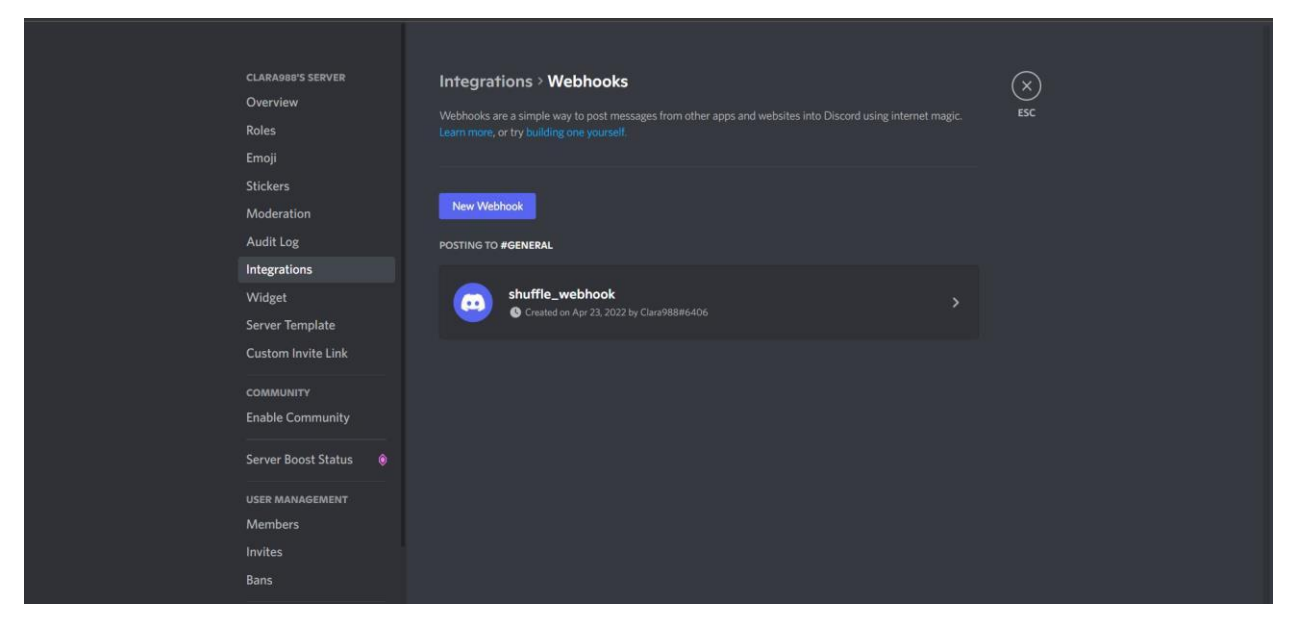

*Figure 2.17: Server Setting of Discord*

Project Report: < Investigating Parent Process Id Spoofing and Devising an Automated Incident Response>

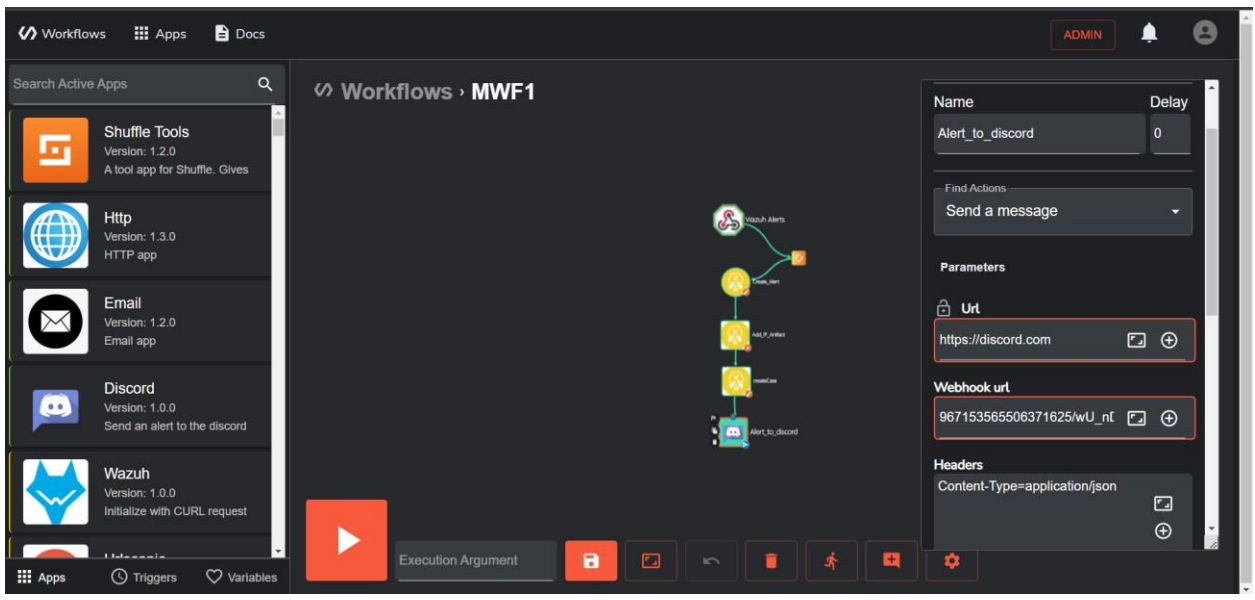

*Figure 2.18: Copy and paste it on the Shuffle Discord app*

#### <span id="page-35-0"></span>**2.3 System Features**

#### <span id="page-35-1"></span>**2.3.1 Krabs ETW**

KrabsETW provides a modern C++ wrapper and a .NET wrapper around the low-level ETW trace consumption functions. KrabsETW is a C++ library that simplifies interacting with ETW. It allows for any number of traces and providers to be enabled and for client code to register for event notifications from these traces. KrabsETW also provides the code to simplify the process of parsing the generic event data into strongly typed data types. [31] Microsoft.O365.Security.Native.ETW is a C++ CLI (.NET) wrapper around KrabsETW. It provides the same functionality as KrabsETW to .NET applications and is used in production by the Office 365 Security team. [31]

#### <span id="page-35-2"></span>**2.3.2 Wazuh Manager**

The Wazuh manager is the system that analyzes the data received from all registered agents and triggers alerts when an event coincides with a rule, for example, an intrusion detected, a file modified, a configuration not following the policy, or a possible rootkit, among others. The manager also works as an agent on the local machine, which means that it has all the features that an agent has. In addition, the manager can forward the alerts that it triggers through Syslog, emails, or integrated external APIs. [29]

#### <span id="page-35-3"></span>**2.3.3 Wazuh Agent**

The Wazuh agent is multi-platform and runs on the hosts that the user wants to monitor. It communicates with the Wazuh manager, sending data in near real-time through an encrypted and authenticated channel. The agent was

Department of Cyber Security, Air University, Islamabad, Pakistan **36**
Developed considering the need to monitor a wide variety of different endpoints without impacting their performance. Therefore, it is supported on the most popular operating systems and only requires about 0.1 GB of RAM. The Wazuh agent provides key features to enhance the system's security. [30]

- **Log** collector
- Command execution
- $\blacksquare$  File integrity monitoring (FIM)
- Security configuration assessment (SCA)
- **System inventory**
- **Malware detection**
- **Active response**
- **Containers security monitoring**
- Cloud security monitoring

#### **2.3.4 Shuffle**

Open source soar solution with almost 400+ software updates, and 300+ integrations. Incorporates the customizable drag and drop workflow. Shuffle allows for a user to own multiple Organizations related to a User and the other way around. Organizations have logical barriers, making users ready to easily swap between them. Shuffle is further extended for MSSP's needs, with Sub-organizations to be controlled by a Parent-organization. Automation wouldn't be automation if you had to try and do manual work. [20] That's why Shuffle has implemented 4 core triggers:

- **Webhook:** Allows any outside source to send data in real-time to Shuffle.
- **Schedules:** Makes it possible to start a workflow on a schedule.
- **Sub flows:** Want to run another workflow from within the current one.
- **User Input:** Starting or continuing an action based on what an analyst decides
- **Extension triggers (not exhaustive):** AWS Lambda, AWS S3, ElastAlert, Kafka.

#### **2.3.5 TheHive**

TheHive is a free web-based open-source automated incident responder tool. It acts as a central repository for case management. It's an interactive GUI, a dashboard displaying pie charts to induce a centralized view of overall security. Its three core functionalities:

- **2.3.5.1 Collaborate:** TheHive connects people with multiple SOC, CERT, CSRIT, and other security analysts who can work together on a case, share information and keep everyone updated with their progress. [Can make the connection between similar cases]
- **2.3.5.2 Elaborate:** It provides automation by allowing workflow creation where you'll create a playbook containing predefined procedural steps/ tasks to follow when a specific incident happened [9]. For documentation purposes, it allows case template creation. Users can create/modify a template in step with their requirements by adding different headers like tags (based on the MITRE attack database), timeline, metrics, and far more.
- **2.3.5.3 Act / Analyze:** TheHive integrates the functionality of MISP (Open source threat Intel platform) and Cortex (Analyze and answer incidents) to perform enrichment, contextualization, analysis, and response. TheHive can have bidirectional communication with MISP which suggests that TheHive may additionally get information (IOCs, TTP, etc.) from MISP also if new IOCs are detected TheHive may update the information on the Malware information sharing platform. [19]

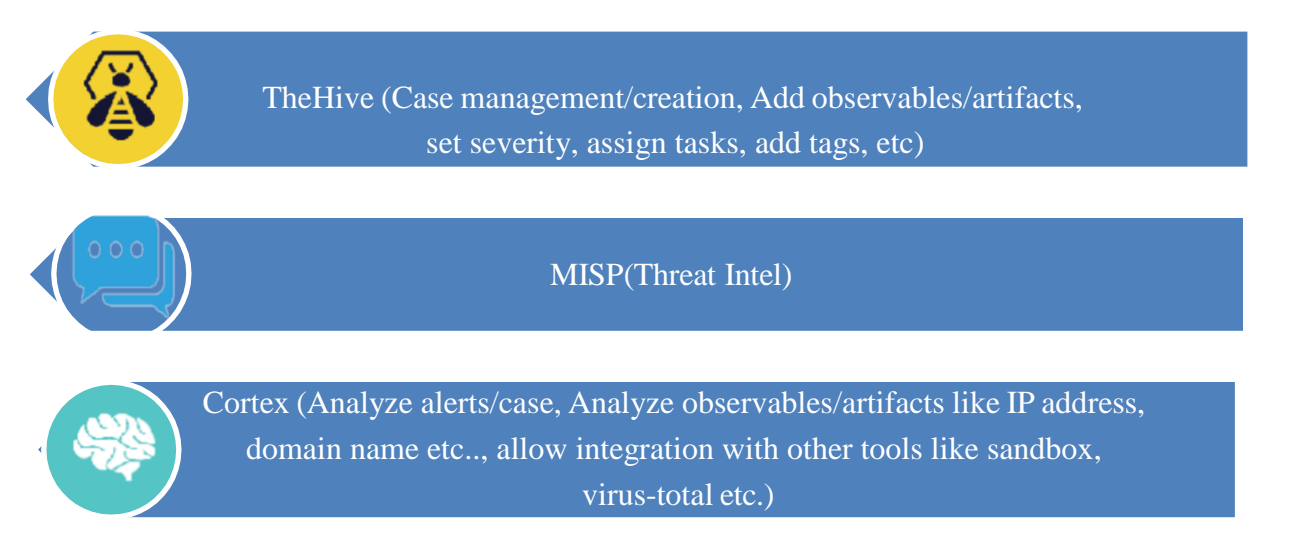

*Figure 2.19: TheHive Components*

# Chapter 3 **Use Case Analysis**

## **Chapter 3:** Use Case Analysis

In the Usecase diagram, the functionalities and use cases that are provided by the tools integrated are shown as well as the diagram also shows the use cases that the administrator is allowed or can do.

## **3.1 Use Case Model**

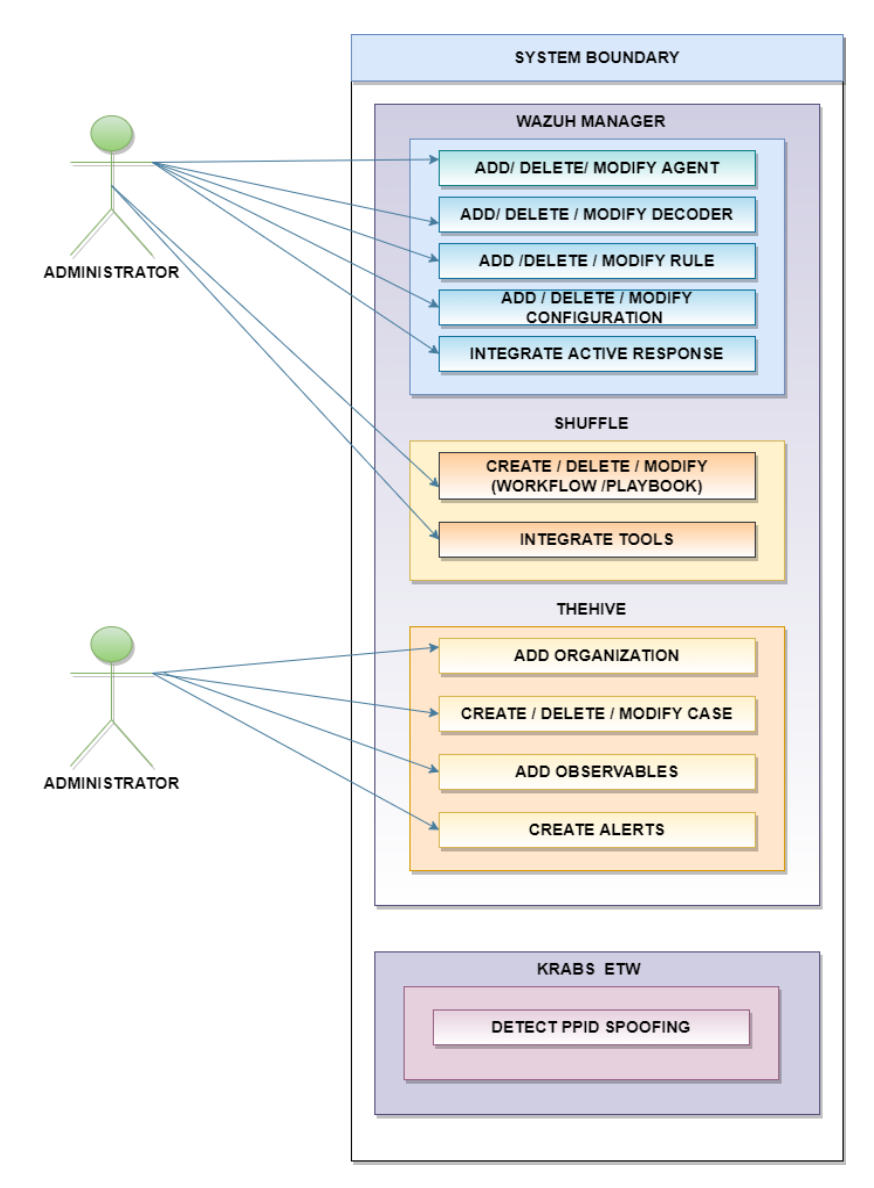

*Figure 3.1: Usecase Diagram*

# Chapter 4 **System Design**

## **Chapter 4:** System Design

This chapter describes the project architecture, data flow, activities, and major processes that are done to achieve the automated incident response, detection, and notification to the administrator for the attack of Parent Process Id Spoofing.

#### **4.1. Architecture Diagram**

This project is been divided into the lanes that the Krabs ETW detects the PPID spoofing and spoofing.log file is sent to the Wazuh Agent and alert is displayed on the dashboard of the Manager and after an alert, the AR.exe is executed. The AR log file would also be updated after the Wazuh alerts are sent to the Shuffle via Webhook. The Shuffle then sent an alert to The Hive and lastly on the Discord server the alert is sent after that administrator is allowed to conduct deep inspection or monitoring.

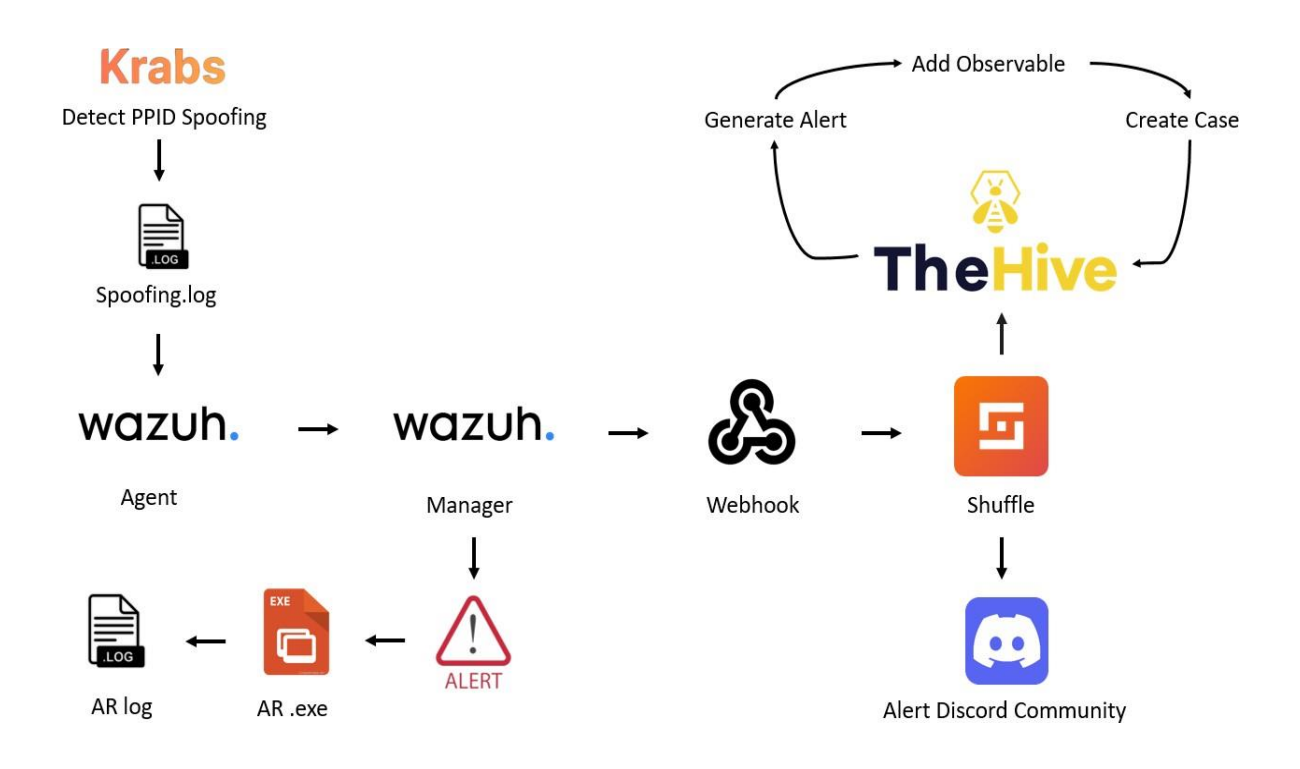

*Figure 4.1: Architecture Diagram*

## **4.2. Activity Diagram**

The diagram shown below describes the activities that are happening in order from the launch of the attack to elimination till notifying the Administrator via the Discord community server. In this Project, the entities that are involved are both humans and platforms (tools).

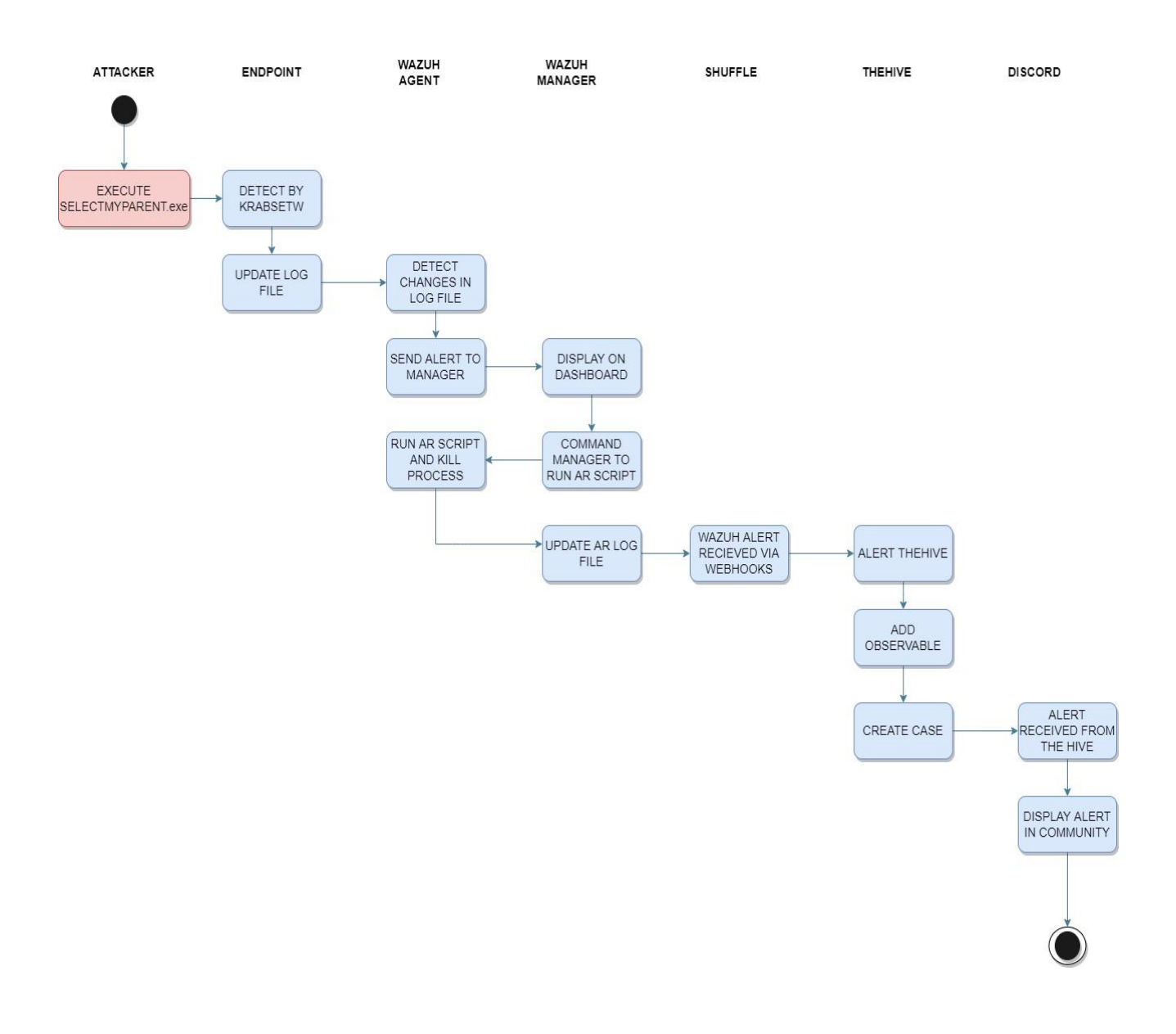

*Figure 4. 2: Activity Diagram*

## **4.3. Sequence Diagram**

In the Diagram given below the sequential flow of the project is shown, the grey part shows that after the incident if the administrator wanted to take further action. The action of Logging into the endpoint or other tools is allowed. Moreover, the administrator can run analyzers and responders, create, delete or modify the case, and Assign the case to another member of the team or an organization. The alerts within the different tools can also be monitored.

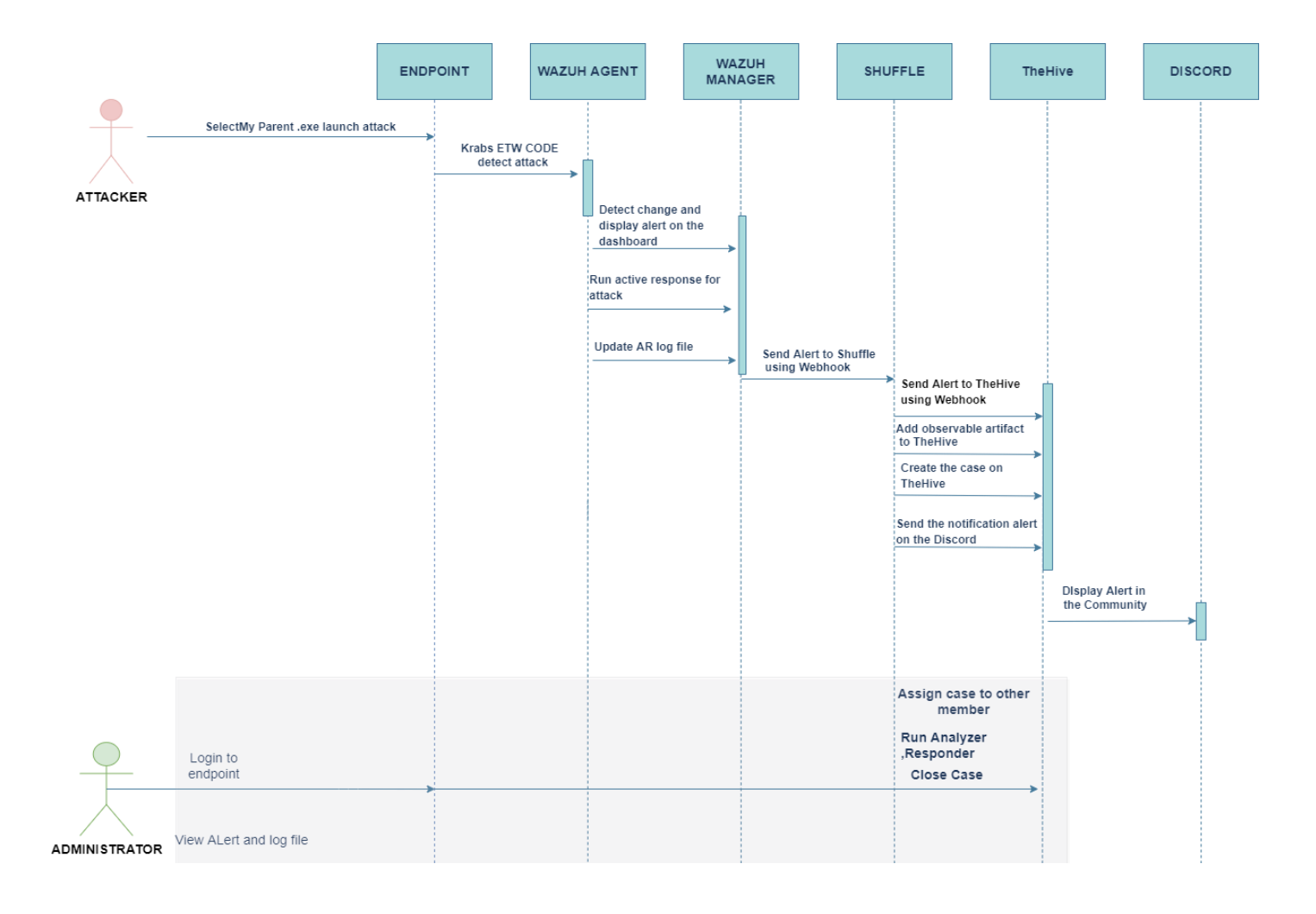

*Figure 4.3: Sequence Diagram*

#### **4.4. State Diagram**

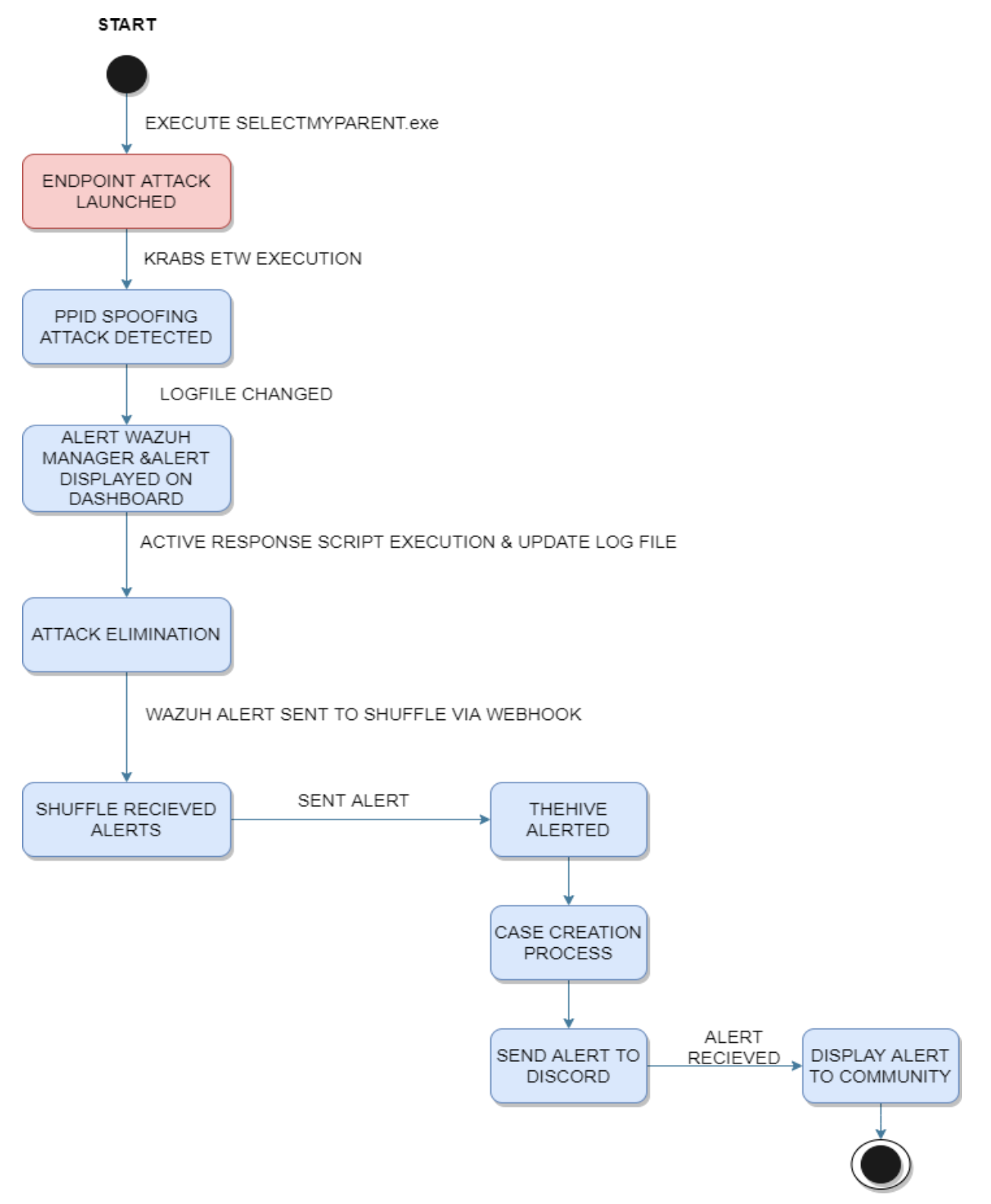

*Figure 4.4: State Diagram*

## **4.5. Data Flow diagram**

The diagram depicts the flow of data from the attacker who launched the PPID spoofing attack on the endpoint and different tools like TheHive, Shuffle, Wazuh Manager, and Agent. The diagram below is of context also known as Level 0.

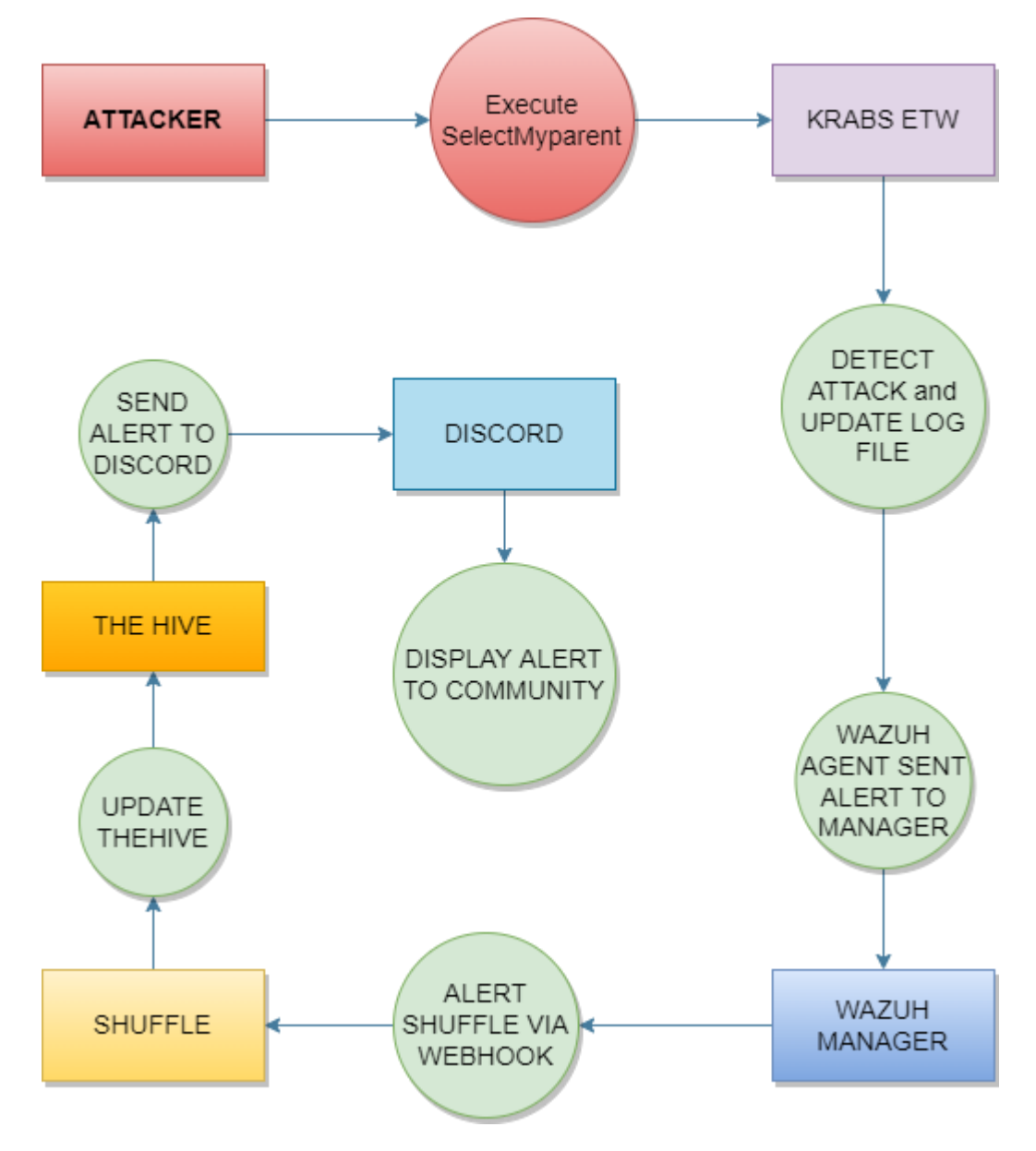

*Figure 4.5: Data Flow Diagram (Level 0)*

# Chapter 5 **Implementation**

## **Chapter 5:** Implementation

This chapter would include the detailed steps and methodologies used in the project along with the code written for the execution and detection of the attack.

## **5.1. Important Flow Control/Pseudo codes**

#### *5.1.1 Krabs ETW Code*

```
#include 
"C:\Users\PC\.nuget\packages\microsoft.o365.security.krabsetw\4.2.2\lib\native\include\krabs.hpp" 
#include <iostream>
#include <tlhelp32.h> 
#include <fstream> 
#include <string>
int Error(const char* msg) {
    std::cout << "[+] Error: " << msg << " " << GetLastError() << std::endl;
    return 1;
}
// Resolve a PID to a process name 
std::wstring GetProcessName(uint32_t pid) {
    HANDLE hProcessSnap; 
    PROCESSENTRY32 pe32;
    hProcessSnap = CreateToolhelp32Snapshot(TH32CS_SNAPPROCESS, 0);
    if (hProcessSnap == INVALID HANDLE VALUE)
    {
        Error("Error in CreateToolhelp32Snapshot"); 
        return L"<Error>";
    }
    pe32.dwSize = sizeof(PROCESSENTRY32);
    if (!Process32First(hProcessSnap, &pe32))
    {
        Error("Error in Process32First\n"); 
        CloseHandle(hProcessSnap);
        return L"<Error>";
    }
    do
    {
        if (pid == pe32.th32ProcessID) {
            return pe32.szExeFile;
        }
    } while (Process32Next(hProcessSnap, &pe32)); 
    CloseHandle(hProcessSnap);
    return L"<Error>";
}
void begin_trace()
{
    krabs::user_trace trace;
    krabs::provider<> provider(L"Microsoft-Windows-Kernel-Process");
```
provider.any(0x10); // WINEVENT\_KEYWORD\_PROCESS

```
auto process_callback = [](const EVENT_RECORD& record, const krabs::trace_context& trace_context) {
        std::wofstream Myfile; 
        Myfile.open("C:\\Users\\PC\\source\\repos\\CRABETW\\CRABETW\\Spoofed Data.log", std::ios::app);
        krabs::schema schema(record, trace context.schema locator);
        krabs::parser parser(schema);
        uint32 t ppid = parser.parse<uint32 t>(L"ParentProcessID");
        // record.EventHeader.ProcessId is the creator process ID
        // Check whether the PPID is the same as the creator PID 
        if (ppid != record.EventHeader.ProcessId) {
            uint32 t pid = parser.parse<uint32 t>(L"ProcessID");
            std::wstring image name = parser.parse<std::wstring>(L"ImageName");
            // Get the image name from the real parent process ID
            std::wstring real_parent_process_name = GetProcessName(record.EventHeader.ProcessId); 
            std::wstring fake parent process name = GetProcessName(ppid);
            Myfile << "fake_parent_process_name="; 
            Myfile << fake parent process name;
            Myfile \langle \cdot \cdot \cdot \cdot \cdot \cdot \rangle;
            Myfile \langle\langle " ";
            Myfile << "real_parent_process_name="; 
            Myfile << real_parent_process_name;
            Myfile << ",";
            Mvfile \langle \cdot \rangle " ";
            Myfile << "path="; 
            Myfile << image_name; 
             Myfile << ","; 
             Myfile << " "; 
            Myfile << "pid="; 
            Myfile << pid; 
             Myfile << ","; 
             Myfile << " "; 
            Myfile << "ppid="; 
            Myfile << ppid; 
            Myfile << "\n";
            std::wcout << L"[!] Process PPID Spoofing Detected" << std::endl;
            std::wcout << L"[>] Real Parent: " << real_parent_process_name << std::endl; 
            std::wcout << L"[>] Fake Parent: " << fake_parent_process_name << std::endl; 
            std::wcout << L"[>] Process Name: " << image_name << std::endl;
            std::wcout << L"[>] ProcessID " << pid << std::endl; 
            std::wcout << std::endl;
            Myfile.close();
        }
    };
    // real-time process start events
    krabs::event filter process filter(krabs::predicates::id is(1));
    process filter.add on event callback(process callback);
    provider.add filter(process filter);
    trace.enable(provider); 
    trace.start();
int main()
    std::cout << "[+] Monitoring Starting!\n" << std::endl; 
    begin_trace();
```
Department of Cyber Security, Air University, Islamabad, Pakistan **49**

}

{

}

#### *5.1.2 Decoder (Wazuh Manager)*

<decoder name="pid-custom">

```
<prematch>^fake_parent_process_name=\S+</prematch>
```

```
<regex>^fake parent process name=(\S+), real parent process name=(\S+), path=(\S+), pid=(\d+),
ppid=(\d+)</regex>
```
<order>fake\_parent\_process\_name, real\_parent\_process\_name, path, pid, ppid</order>

</decoder>

#### *5.1.3 Rule (Wazuh Manager)*

```
<rule id="222001" level="12">
 <decoded_as>pid-custom</decoded_as>
  <description>PPID Spoofing Detected</description>
  <mitre>
   <id>T1502</id>
 </mitre>
</rule>
```
#### *5.1.4 Active Response Code( python)*

```
import os 
import sys 
import psutil 
import json 
import datetime
if os.name == 'nt':
LOG FILE = "C:\\Program Files (x86)\\ossec-agent\\active-response\\active-responses.log"
else:
LOG_FILE = "/var/ossec/logs/active-responses.log"
ADD COMMAND = \thetaDELETE_COMMAND = 1
CONTINUE_COMMAND = 2
ABORT_COMMAND = 3
OS SUCCESS = 0OS_INVALID = -1class message :
    def __init__(self) :
    self.alert = "" 
    self.command = <math>0</math>def write_debug_file(ar_name, msg) :
    with open(LOG_FILE, mode = "a") as log_file :
log_file.write(str(datetime.datetime.now().strftime('%Y-%m-%d %H:%M:%S')) + " " + ar name + ": " +
msg + "\n")def setup_and_check_message(argv) : 
    # get alert from stdin
```
Department of Cyber Security, Air University, Islamabad, Pakistan **50**

```
input\_str = ""for line in sys.stdin: 
input str = linebreak
write_debug_file(argv[0], input_str) 
try :
    data = json.loads(input_str) 
    except ValueError :
write debug file(argv[0], 'Decoding JSON has failed, invalid input format')
message.command = OS_INVALID
return message 
message.alert = data
command = data.get("command")
if command == "add":
message.command = ADD_COMMAND 
elif command == "delete" :
    message.command = DELETE_COMMAND 
else:
message.command = OS_INVALID
write_debug_file(argv[0], 'Not valid command: ' + command) 
return message
def send keys and check message(argv, keys) :
    # build and send message with keys
    keys_msg = json.dumps({ "version": 1,"origin" : {"name": argv[0],"module" : "active-
response"},"command" : "check_keys","parameters" : {"keys":keys} })
    write debug file(argv[0], keys msg)
    print(keys_msg)
    sys.stdout.flush()
    # read the response of previous message 
    input\_str = ""while True:
line = sys.stdin.readline() 
if line :
    input_str = line 
    break
    write debug file(argv[0], input str)try :
    data = json.loads(input_str) 
    except ValueError :
write debug file(argv[0], 'Decoding JSON has failed, invalid input format')
return message
action = data.get("command") 
if "continue" == action:
ret = CONTINUE_COMMAND
```
Department of Cyber Security, Air University, Islamabad, Pakistan **51**

```
elif "abort" == action : 
    ret = ABORT_COMMAND
else:
ret = OS_INVALID
write_debug_file(argv[0], "Invalid value of 'command'") 
return ret
def kill process(keys) :
    log = str(keys)pid = " "split log = log.split(","')pid = split log[3][5:]p = psutil.Process(int(pid)) 
    p.kill()
    def main(argv) :
    write_debug_file(argv[0], "Started") 
    # validate json and get command
    msg = setup and check message(argv)
    if msg.command < 0:
sys.exit(OS_INVALID)
if msg.command == ADD_COMMAND : 
    """ Start Custom Key
    At this point, it is necessary to select the keys from the alert and add them to the keys array.
    """
    alert = msg.alert["parameters"]["alert"]
    keys = [alert["full_log"], alert["rule"]["id"], alert["timestamp"]] 
    kill process(keys[0])
    """ End Custom Key """
    action = send_keys_and_check_message(argv, keys) 
# if necessary, abort execution
    if action != CONTINUE COMMAND:
if action == ABORT_COMMAND : 
    write_debug_file(argv[0], "Aborted") 
    sys.exit(OS_SUCCESS)
else :
    write debug file(argv[0], "Invalid command")
    sys.exit(OS_INVALID)
    """ Start Custom Action Add """
with open("ar-test-result.txt", mode = "a") as test_file :<br>test_file.write(" *** --- *** " + ">\n")
                    *** --- *** " + ">\n\langle n" \rangletest file.write("Active response triggered by rule ID: \langle" + str(keys[1]) + ">\n")
test file.write("Active response triggered at timestamp: \langle" + str(keys[2]) + ">\n")
test_file.write("Active response Full log is: \langle" + str(keys) + ">\n") test file.write(" *** --- *** " + ">\n")
test file.write("
```

```
""" End Custom Action Add """
elif msg.command == DELETE COMMAND:
""" Start Custom Action Delete """ 
os.remove("ar-test-result.txt")
""" End Custom Action Delete """
    else:
write debug file(argv[0], "Invalid command")
write debug file(argv[0], "Ended")
sys.exit(OS_SUCCESS)
if name == " main ": 
   main(sys.argv)
```
#### *5.1.5 .BIN FILE*

```
#!/bin/sh
# Created by Shuffle, AS. <frikky@shuffler.io>. 
WPYTHON BIN = "framework/python/bin/python3"
SCRIPT_PATH_NAME = "$0"
DIR_NAME = "$(cd $(dirname ${SCRIPT_PATH_NAME}); pwd -P)"
SCRIPT NAME = "$(base = ${SCRIPT PATH NAME})"case ${ DIR_NAME } in
* / active - response / bin | */ wodles*) 
if[-z "${WAZUH_PATH}"]; then
WAZUH_PATH = "$(cd ${DIR_NAME}/.../..; pwd)"fi
PYTHON SCRIPT = "${DIR_NAME}/${SCRIPT_NAME}.py"
;;
*/ bin)
if[-z "${WAZUH_PATH}"]; then
WAZUH PATH = "$(cd ${DIR NAME}/..; pwd)"fi
PYTHON_SCRIPT = "${WAZUH_PATH}/framework/scripts/${SCRIPT_NAME}.py"
;;
*/ integrations)
if[-z "${WAZUH_PATH}"]; then
WAZUH PATH = "$(cd ${DIR NAME}/...; pwd)"fi
PYTHON_SCRIPT = "${DIR_NAME}/${SCRIPT_NAME}.py"
;;
esac
```
\${ WAZUH\_PATH } / \${ WPYTHON\_BIN } \${ PYTHON\_SCRIPT } "\$@"

#### *5.1.6 .PY FILE*

```
#!/usr/bin/env python
# Created by Shuffle, AS. <frikky@shuffler.io>. 
# Based on the Slack integration using Webhooks
import json 
import sys 
import time 
import os
try :
    import requests
    from requests.auth import HTTPBasicAuth 
    except Exception as e :
print("No module 'requests' found. Install: pip install requests") 
sys.exit(1)
# ADD THIS TO ossec.conf configuration :
# <integration>
# <name>custom-shuffle</name>
# <hook_url>http://<IP>:3001/api/v1/hooks/<HOOK_ID></hook_url> 
# <level>3</level>
# <alert_format>json</alert_format> 
# </integration>
# Global vars 
debug_enabled = False
pwd = os.path.dirname(os.path.dirname(os.path.realpath( file ))) 
json alert = {}}
now = time.strftime("%a %b %d %H:%M:%S %Z %Y")
# Set paths
log_file = '{0}/logs/integrations.log'.format(pwd)
def main(args) : 
   debug("# Starting")
    # Read args 
    alert file location = args[1]webhook = args[3]debug("# Webhook") 
    debug(webhook)
    debug("# File location") 
    debug(alert_file_location)
    # Load alert.Parse JSON object.
   with open(alert_file_location) as alert_file : 
json_alert = json.load(alert_file)
debug("# Processing alert") 
debug(json_alert)
debug("# Generating message") 
msg = generate_msg(json_alert) 
if isinstance(msg, str) :
    if len(msg) == 0 :
```
Department of Cyber Security, Air University, Islamabad, Pakistan **54**

```
return 
        debug(msg)
        debug("# Sending message") 
        send_msg(msg, webhook)
        def debug(msg) :
        if debug enabled :
            msg = "\{0}: {1}\n'.format(now, msg)
            print(msg)
            f = open(log_file, "a")f.write(msg)
            f.close()
            # Skips container kills to stop self - recursion 
            def filter msg(alert) :
            # These are things that recursively happen because Shuffle starts Docker containers
            skip = ["87924", "87900", "87901", "87902", "87903", "87904", "86001", "86002", "86003",
"87932", "80710", "87929", "87928", "5710"]
            if alert["rule"]["id"] in skip :
return False
#try :
# if "docker" in alert["rule"]["description"].lower() and " 
    #msg['text'] = alert.get('full_log')
   #except:
    pass
#msg['title'] = alert['rule']['description'] if 'description' in alert['rule'] else "N/A" 
return True
def generate_msg(alert) :
    if not filter_msg(alert) :
        print("Skipping rule %s" % alert["rule"]["id"]) 
        return ""
        level = alert['rule']['level'] 
        if (level \leq 4) :
            severity = 1elif(level >= 5 and level <= 7) :
            severity = 2 
        else:
severity = 3
msg = \{\}msg['severity'] = severity 
msg['pretext'] = "WAZUH Alert"
msg['title'] = alert['rule']['description'] if 'description' in alert['rule'] else "N/A" 
msg['text'] = alert.get('full_log')
msg['rule_id'] = alert["rule"]["id"] 
msg['timestamp'] = alert["timestamp"] 
msg['id'] = alert['id']msg["all_fields"] = alert
#msg['fields'] = []
# msg['fields'].append({
# "title": "Agent",
```
Department of Cyber Security, Air University, Islamabad, Pakistan **55**

```
# "value": "({0}) - {1}".format( 
            alert['agent']['id'],
# alert['agent']['name'] 
# ),
# })
#if 'agentless' in alert:
# msg['fields'].append({
# "title": "Agentless Host",
# "value": alert['agentless']['host'], 
# })
    #msg['fields'].append({ "title": "Location", "value" : alert['location'] }) 
    #msg['fields'].append({
    # "title": "Rule ID",
    # "value": "{0} _(Level {1})_".format(alert['rule']['id'], level), 
   #})
    #attach = \{ 'attachments': [msg] }
    return json.dumps(msg)
    def send_msg(msg, url) :
    headers = { 'content-type': 'application/json', 'Accept-Charset' : 'UTF-8' } 
    res = requests.post(url, data = msg, headers = headers)
    debug(res)
    if __name___== "__main__":
try :
    # Read arguments 
    bad arguments = Falseif len(sys.argv) > = 4:
msg = '{0} {1} {2} {3} {4}'.format( 
   now,
    sys.argv[1],
    sys.argv[2],
    sys.argv[3],
    sys.argv[4] if len(sys.argv) > 4 else '',
    )
    debug_enabled = (len(sys.argv) > 4 and sys.argv[4] == 'debug')
    else:
msg = '{0} Wrong arguments'.format(now) 
bad_arguments = True
# Logging the call
f = open(log file, 'a')
f.write(msg + 'n')f.close()
if bad_arguments:
debug("# Exiting: Bad arguments.") 
sys.exit(1)
# Main function 
main(sys.argv)
except Exception as e : 
debug(str(e))
```
raise

#### *5.1.7 SHUFFLE INTEGRATION*

```
<integration>
<name>custom-shuffle</name>
<rule_id>222001</rule_id>
<hook_url>https://192.168.85.138:3443/api/v1/hooks/webhook_a8e9a934-7077-43cd-9c40-
9c6c310044eb</hook_url>
<alert_format>json</alert_format>
</integration>
```
### **5.2. Components, Libraries, Web Service**

At first, the generation of the authentication key is required to build the connection of the Wazuh agent deployed on an endpoint with the Wazuh Manager deployed on the virtual machine. Afterward, authentication is added to the TheHive app in Shuffle (which can be done by adding the authentication for automating or by adding it manually). For the integration of Wazuh and Shuffle, the webbook is created the unique URL is generated. Lastly, the same process is done for the Discord. The code for detection is written with the help of Krabs ETW which is a library in C++ language that helps in simplifying the interaction with the event tracing window. PsUtil is the python cross-platform library used in the script that allows to access the details about the system and process utilities.

### **5.3. Deployment Environment**

The Visual Studio is used for the execution of the attack on an endpoint before running the attack script detection script should be running to capture and detect the attack. Then the Syslog file would be sent to the Wazuh Manager via the Wazuh Agent. Wazuh would automatically run the AR (active response) exe and kill the child process that could be verified through the log file. The Active response exe is written in python using the library PsUtil.

#### **5.4. Tools Version**

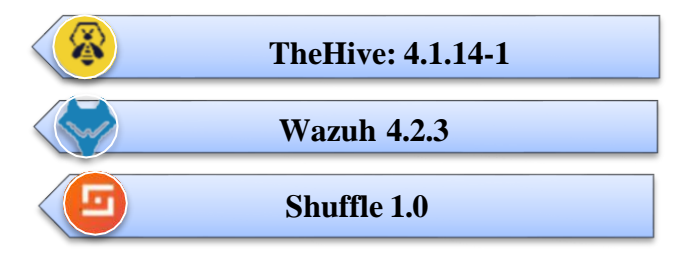

Figure 5.1: Tools version

# Chapter 6 **Business Plan**

## **Chapter 6:** Business Plan

The project is creating value in the market as by providing the automation and incident response in the current open-source existing SOAR solutions, analysts, end-point users, and organizations would be able to safeguard themselves against the attack of parent process identifier spoofing. The project proposes a way for organizations to devise attack-specific automated workflows and incident responses.

#### **6.1 Business Description**

The project introduced the ease of use through automation in the process of identification, reporting, and eliminating the attack (PPID Spoofing). The user would be at ease, as the process would be done in an automated manner with efficiency, and time constraints would also be reduced.

#### **6.2 Market Analysis & Strategy**

Currently, the market is been divided into the organizations that have been settled for SIEM solutions and others are the ones who are moving towards the SOAR to reduce the human resource and cost, the SOAR is been an addition and innovation to the current SIEM solutions. Furthermore, the market has the paid and open-source platforms to provide the automation which is been discussed in detail in the chapter1

### **6.3 Competitive Analysis**

Comparatively, the addition and the add-on is been done with the open-source SOAR solutions (The Hive), which would serve as the unique feature and point of difference, because specifically dealing with the PPID attack would be paving the way for the addition of other attack scenarios and use cases. The addition of specific attack use cases in the existing open-source Soar would contribute to shielding against the latest attacks and vulnerabilities. It would specifically target the segmentation of the organization that wanted security but had a low budget.

### **6.4 Products/Services Description**

The service of the additional use case of PPID added to the Hive that is an open-source case management platform, the services would be the detection of the PPID attack on the endpoint, later the ingestion of the logs on the Wazuh Agent and Wazuh server, All the logs regarding attack detection would be shown on The Hive as well as an automated incident response would be done. The Shuffle is utilized for the creation of workflow and automation is provided.

## **6.5 SWOT Analysis**

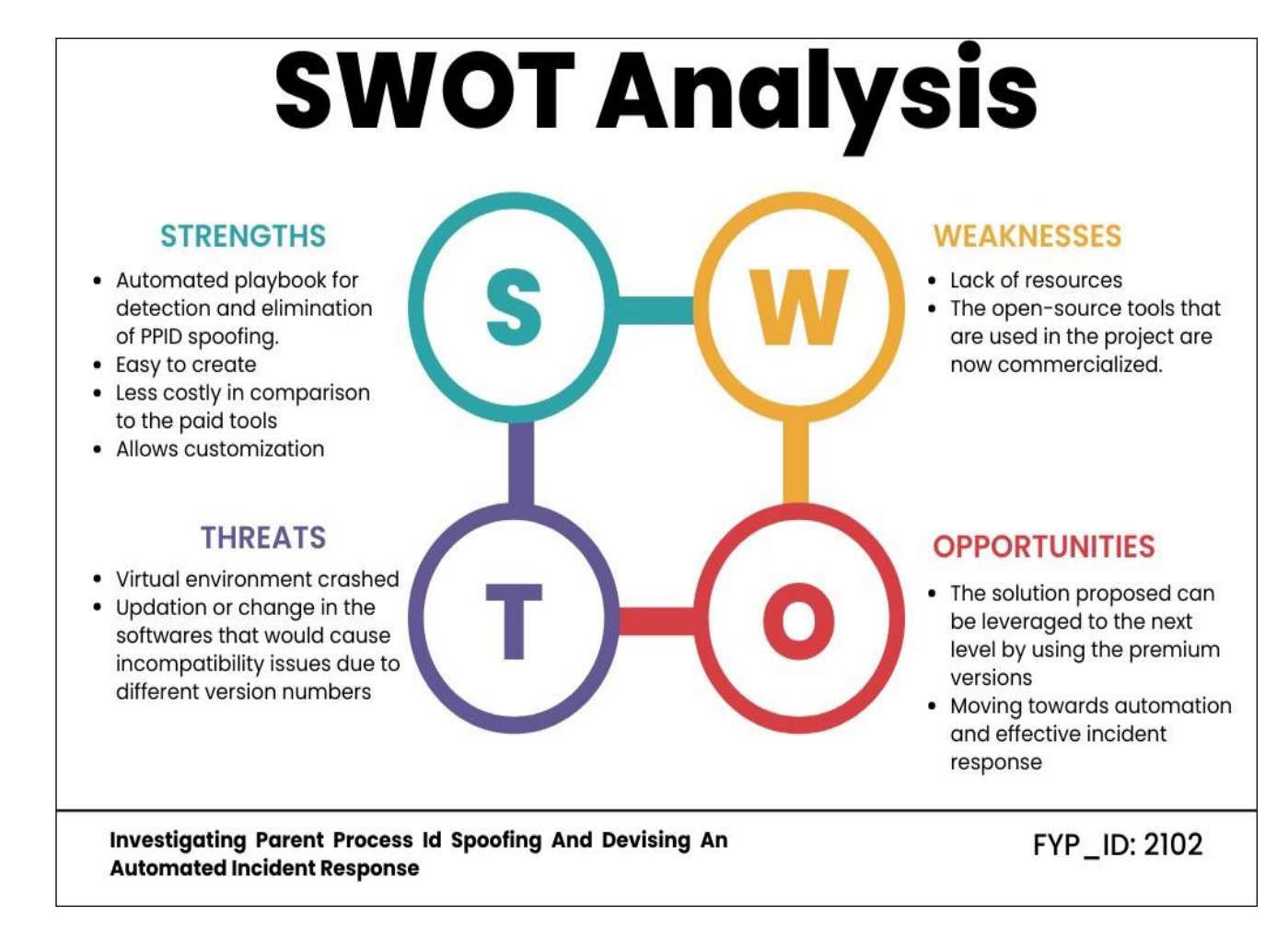

*Figure 6.1: SWOT Analysis*

# Chapter 7 **Testing & Evaluation**

## **Chapter 7:** Testing and Evaluation

This chapter describes the testing and evaluation that is done to ensure the proper and smooth functionality of the project. The chapter includes the testing following Usecase, performance, data flow, and integration. The testing of this project is done with the help of an example.

#### **7.1 Generating PPID Spoofing attack (DEMONSTRATION)**

#### *7.1.1 Exe for PPID Spoofing attack simulation*

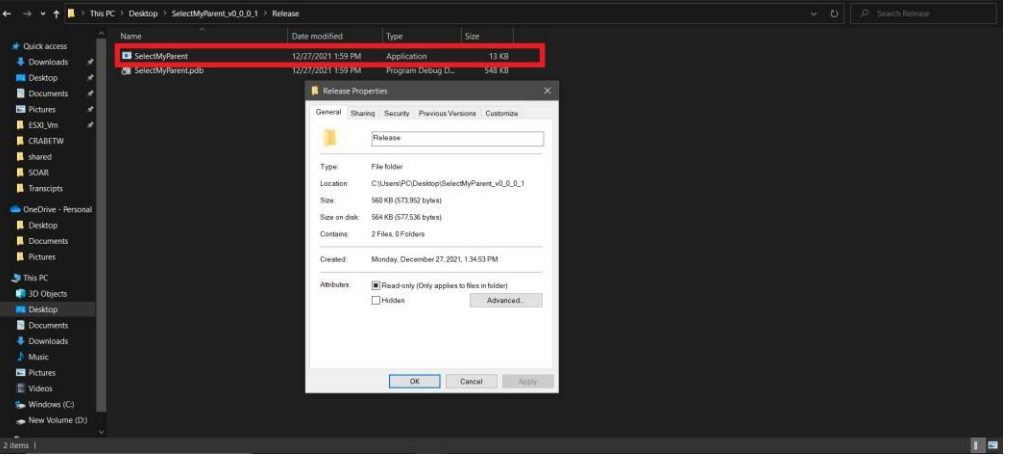

*Figure 7.1: Attack is been launched on endpoint using the select my parent exe*

Find the PID you would like to spoof (In my case I selected explrorer.exe as a spoofed parent)

Note down the Process ID

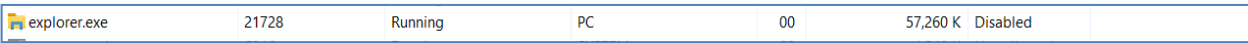

#### *7.1.2 Running detection code*

Note: Before launching an attack make sure your detector is running then run Visual Studio with admin privileges

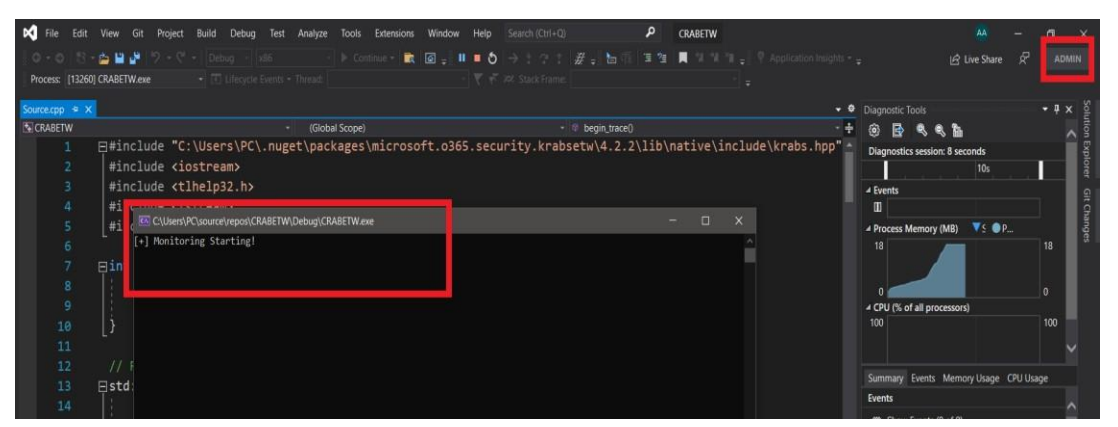

*Figure 7.2: Attack is been launched on endpoint and Krabs ETW code is running in background monitoring* Any process can be selected for the spoofing of the parent from any process.

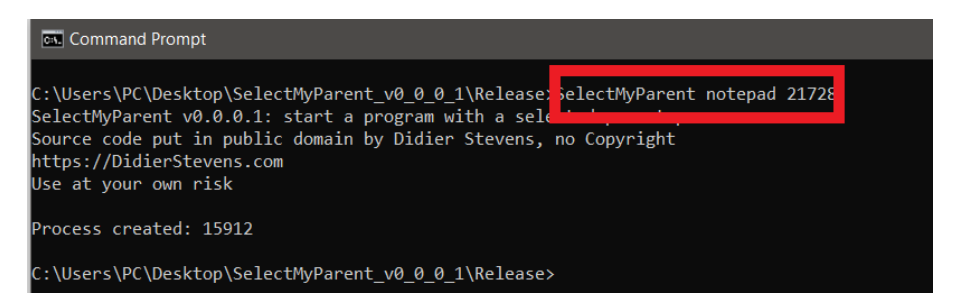

*Figure 7.3: Attack is been launched on endpoint using the select my parent exe*

#### *7.1.3 Alert on Wazuh*

#### **Alert is visible on the Wazuh Manager Dashboard**

| D WAZUH V   Modules   LAPTOP-LVMED4AH   Security events @<br>$\equiv$ |                                       |                        |    |        |
|-----------------------------------------------------------------------|---------------------------------------|------------------------|----|--------|
| May 12, 2022 @<br>$\checkmark$<br>T1502<br>12:45:52.297               | Defense Evasion, Privilege Escalation | PPID Spoofing Detected | 12 | 222001 |
| <b>JSON</b><br>Rule<br>Table                                          |                                       |                        |    |        |
| agent.ip                                                              | 192.168.100.190                       |                        |    |        |
| agent.name                                                            | LAPTOP-LVMED4AH                       |                        |    |        |
| agent.id                                                              | 001                                   |                        |    |        |
| manager.name                                                          | ekwazuh-virtual-machine               |                        |    |        |
| rule.firedtimes                                                       | $6\,$                                 |                        |    |        |
| rule.mail                                                             | true                                  |                        |    |        |
| rule.level                                                            | 12                                    |                        |    |        |
| rule.description                                                      | PPID Spoofing Detected                |                        |    |        |
| rule.groups                                                           | local, syslog, sshd                   |                        |    |        |
| rule.mitre.technique                                                  | Parent PID Spoofing                   |                        |    |        |
| rule.mitre.id                                                         | T1502                                 |                        |    |        |
| rule.mitre.tactic                                                     | Defense Evasion, Privilege Escalation |                        |    |        |
| rule.id                                                               | 222001                                |                        |    |        |
| decoder.name                                                          | pid-custom                            |                        |    |        |

*Figure 7.4: After detection the log is been sent to the Wazuh Manager via Wazuh Agent*

#### *7.1.4 Wazuh Active Response (AR)*

Wazuh Automatically runs the AR exe and kills the child process and to confirm we can check the log file

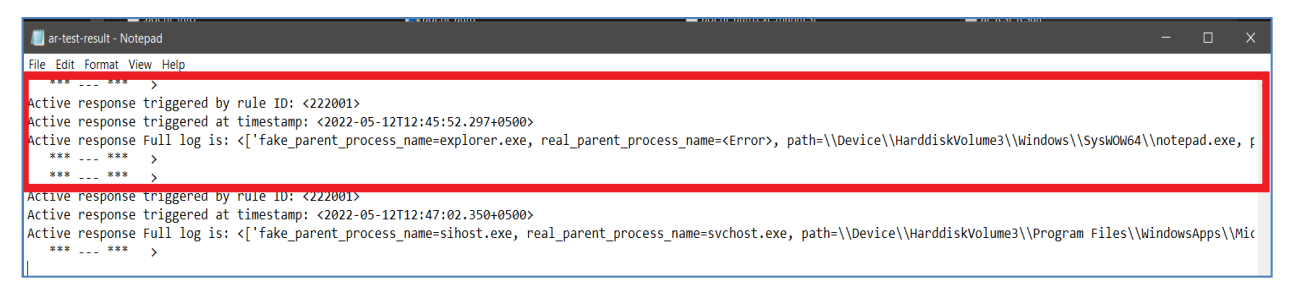

*Figure 7.5: Active Response rule is been triggered*

## *7.1.5 Playbook/Workflow Execution*

Go to Shuffle and check whether the playbook/workflow executes properly

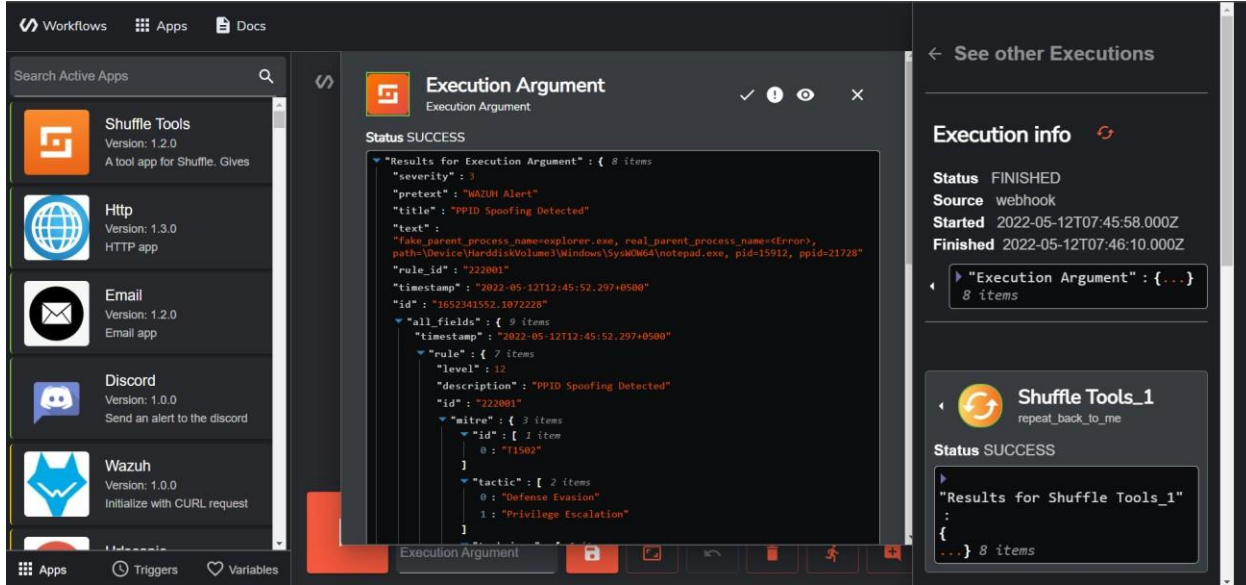

*Figure 7.6: Shuffle alerts and execution argument section for the verification of smooth execution*

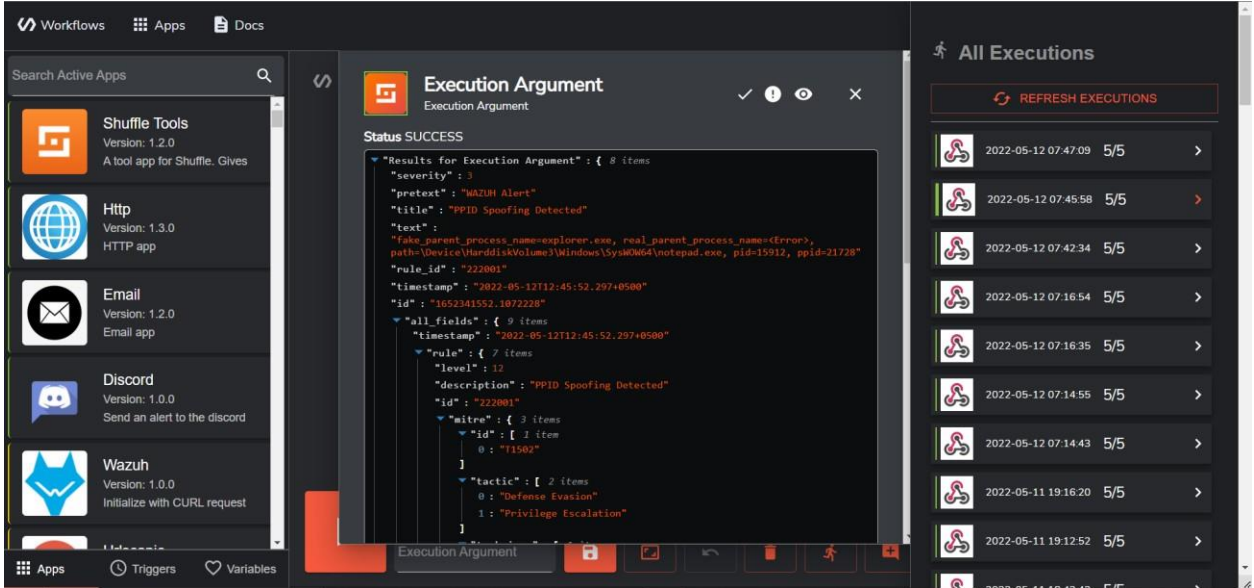

Don't forget to check every node's status

Figure 7.7: Shuffle alerts and execution argument section for the verification of smooth execution on every node

#### **7.1.6 Case creation on TheHive**

Check if Case is created on the TheHive app

Project Report: < Investigating Parent Process Id Spoofing and Devising an Automated Incident Response>

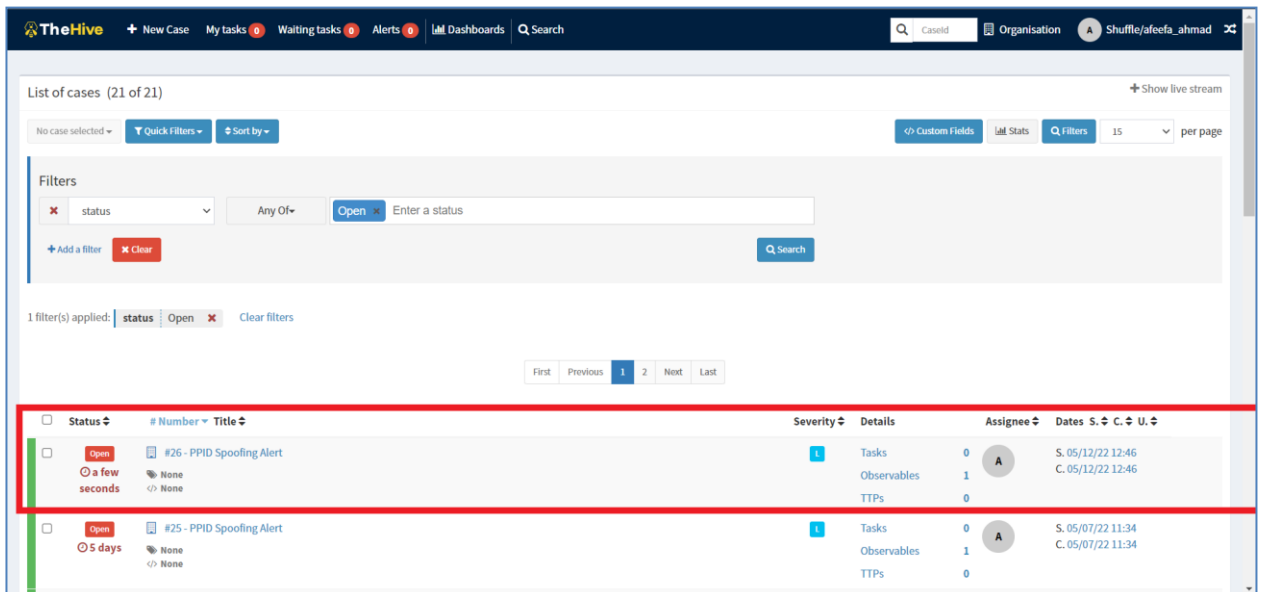

*Figure 7.8: Case creation on TheHive Case Management Platform*

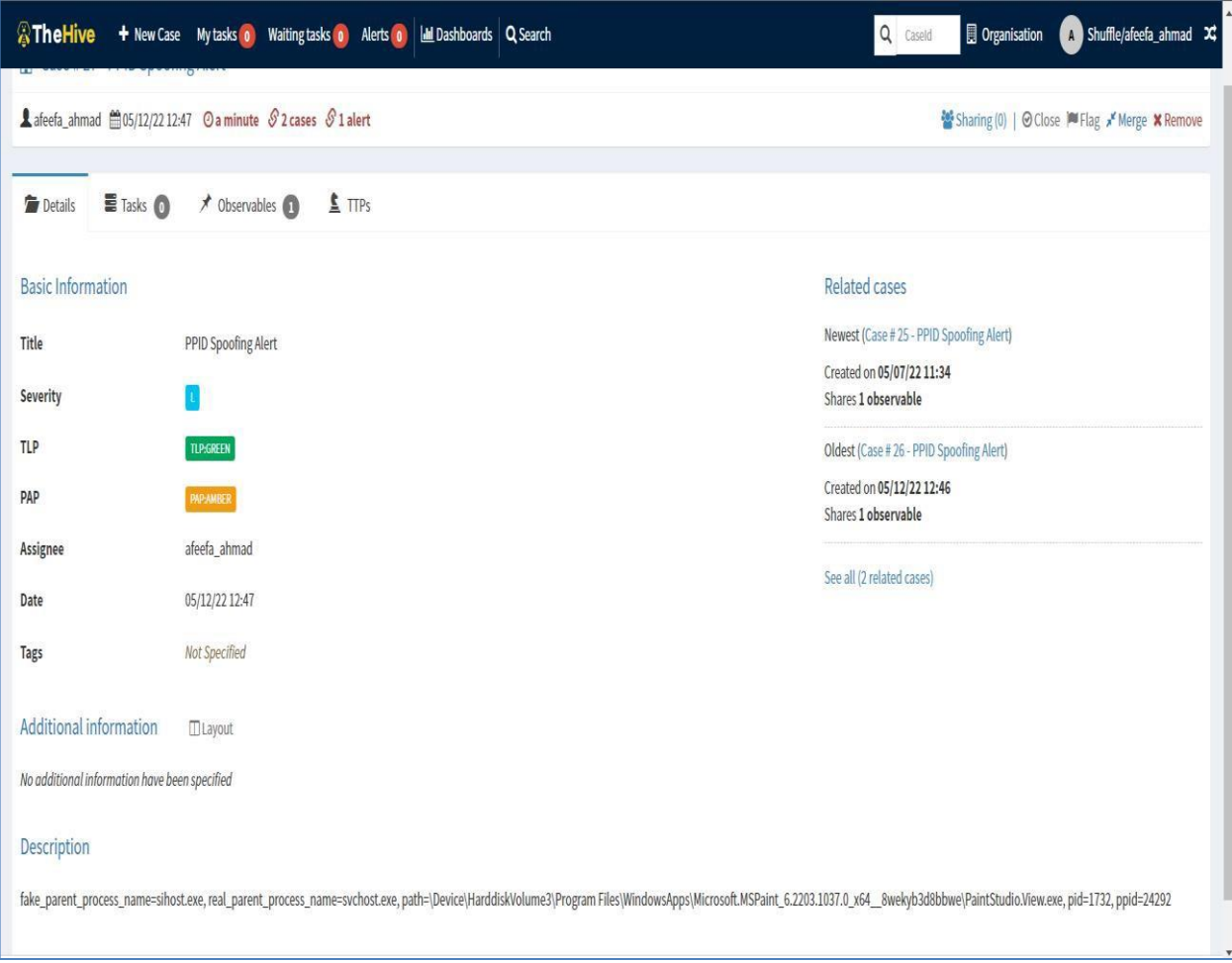

*Figure 7.9: Complete and detailed PPID Spoofing attack alert*

Department of Cyber Security, Air University, Islamabad, Pakistan **65**

#### **7.1.7 Alert on Discord**

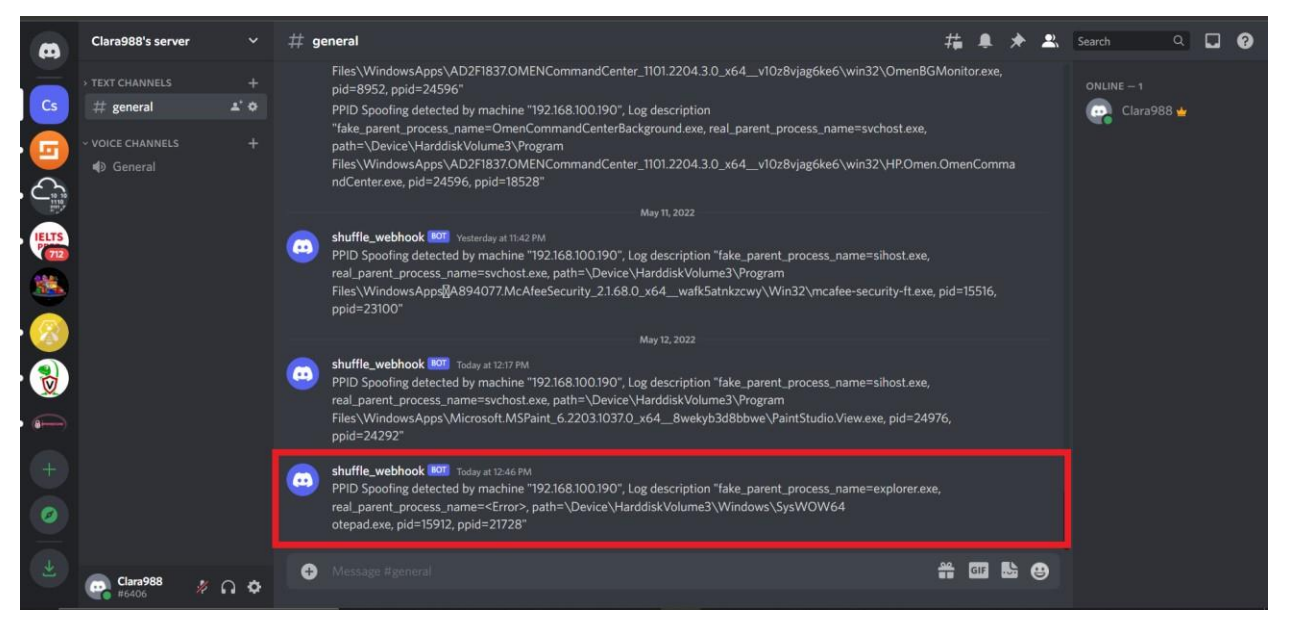

*Figure 7.10: Alert and detailed process is posted in automated manner on The Discord*

#### **7.2 Use Case Testing (Test Cases)**

#### **7.2.1 Test Case - 1**

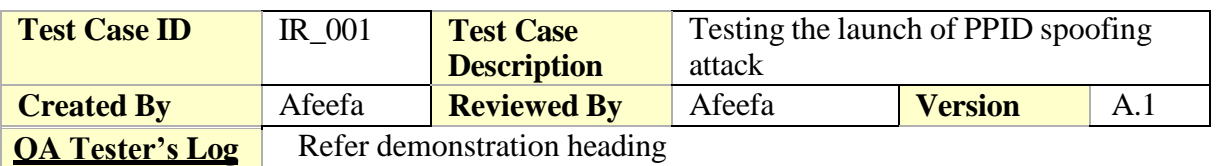

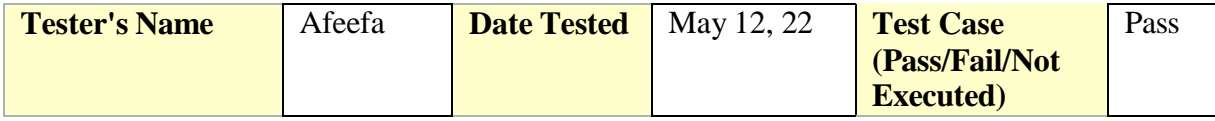

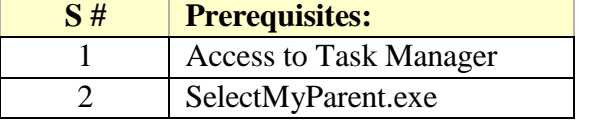

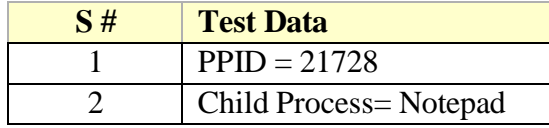

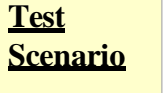

Verify whether the PPID spoofing attack was successfully launched or not?

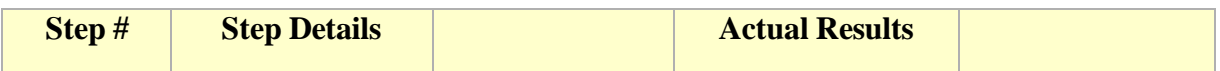

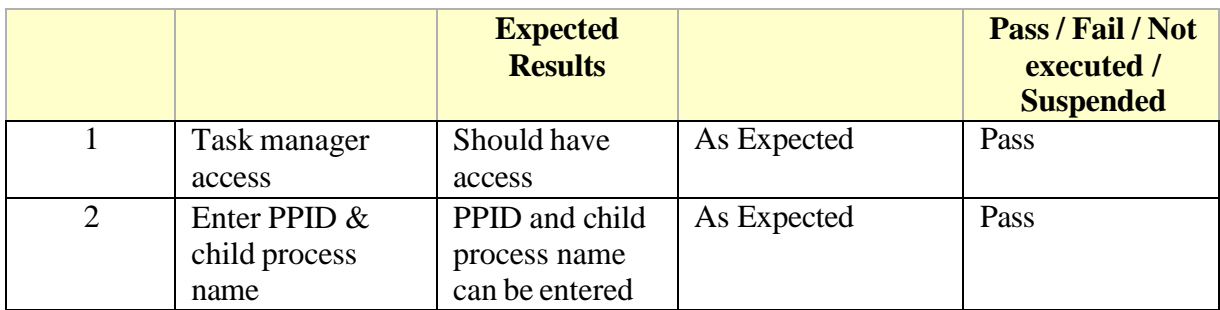

## **7.2.2 Test Case – 2**

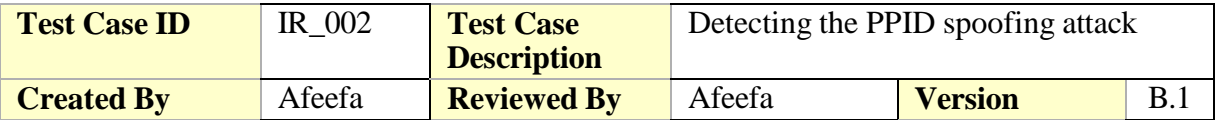

**QA Tester's Log** Spoofing\_data.log file on the endpoint

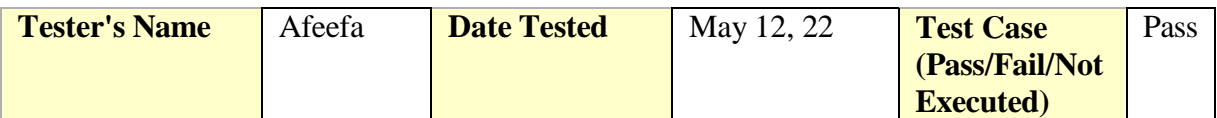

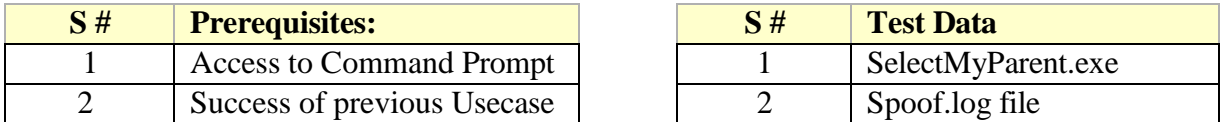

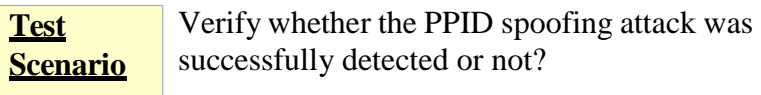

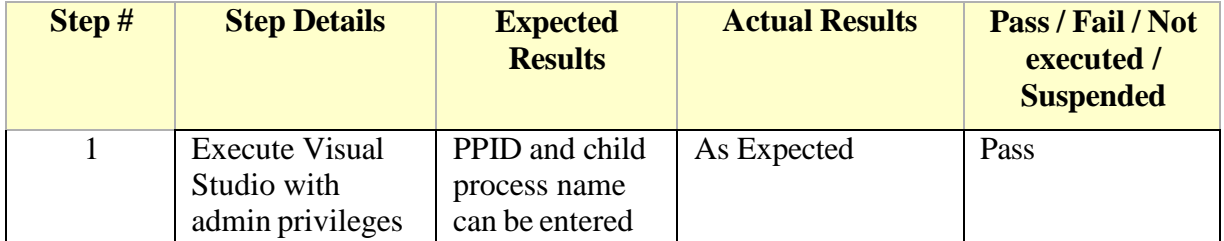

#### **7.2.3 Test Case - 3**

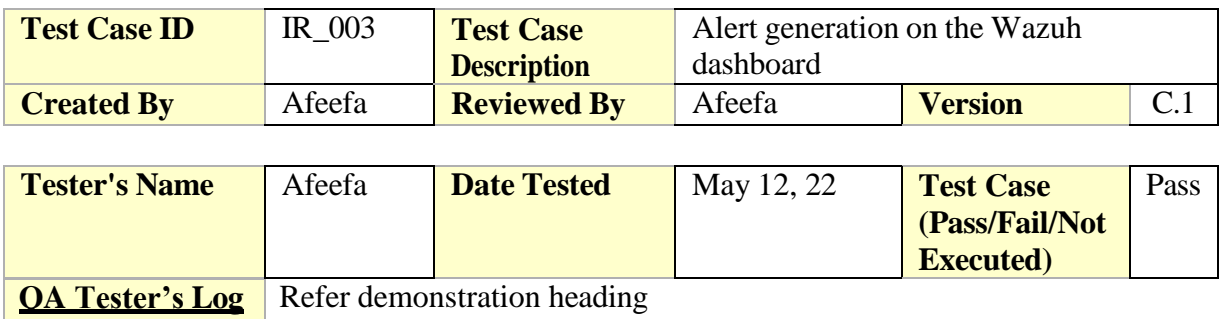

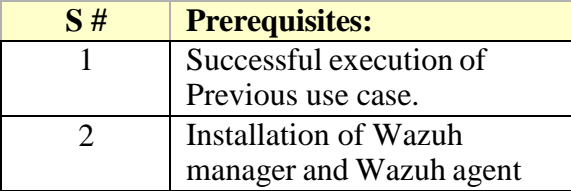

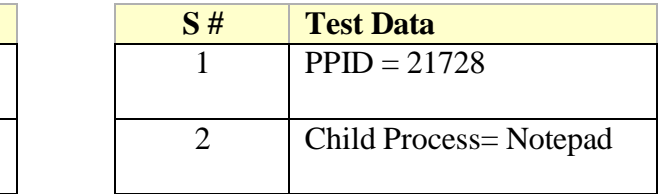

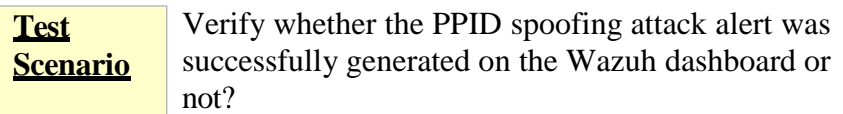

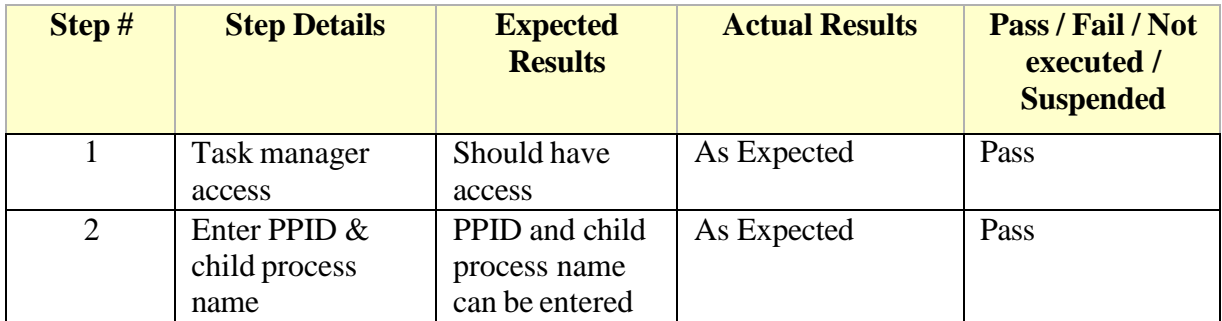

## **7.2.4 Test Case - 4**

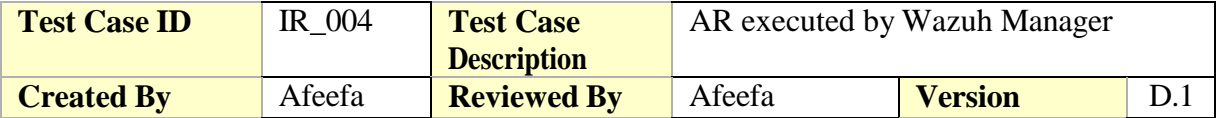

**QA Tester's Log** Ar\_test\_result.log file on the endpoint

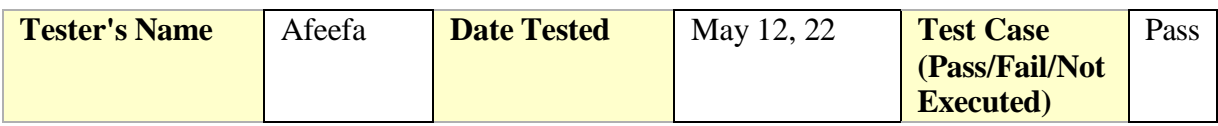

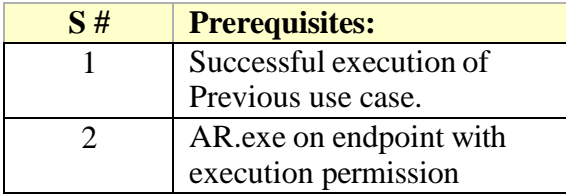

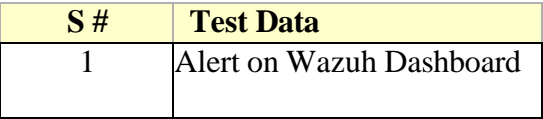

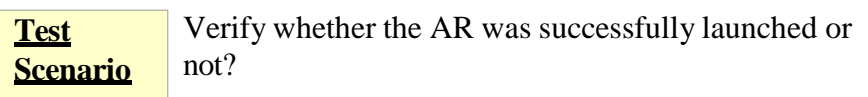

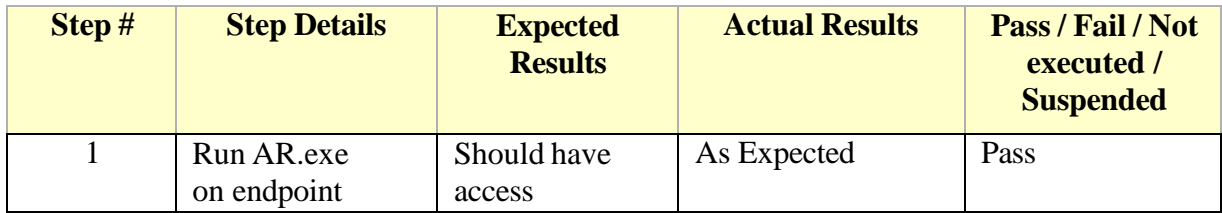

#### **7.2.5 Test Case - 5**

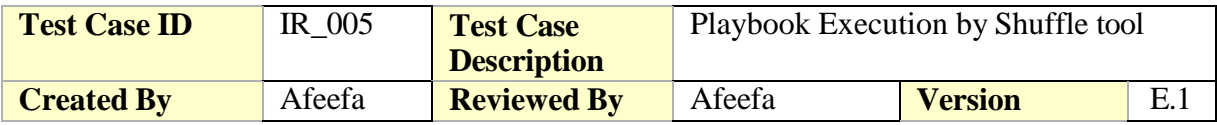

Shuffle server logs **QA Tester's Log**

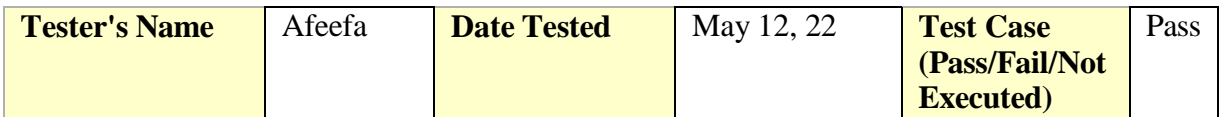

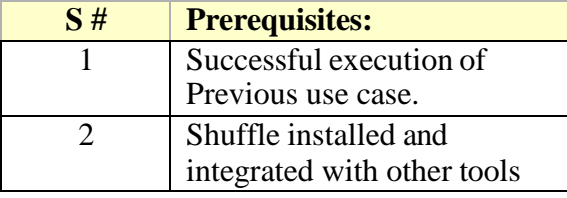

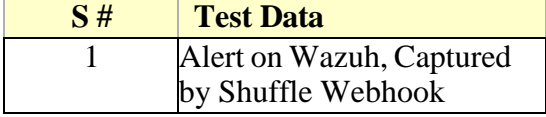

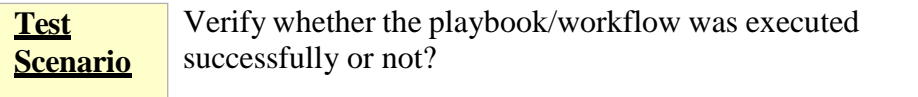

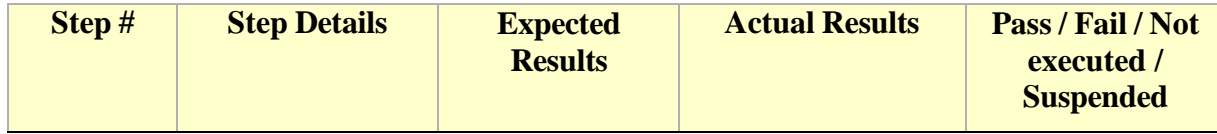

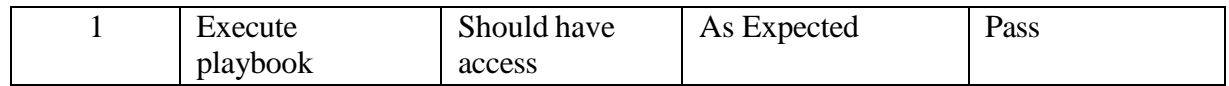

#### **7.2.6 Test Case - 6**

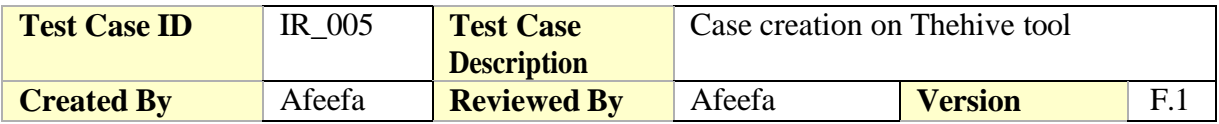

**QA Tester's Log**

TheHive server logfiles

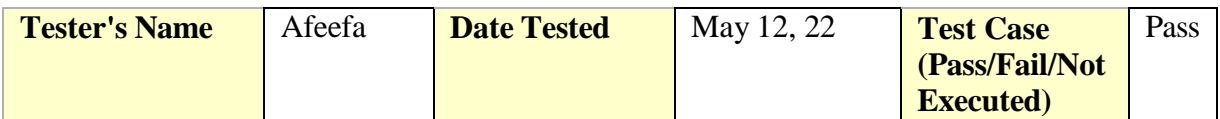

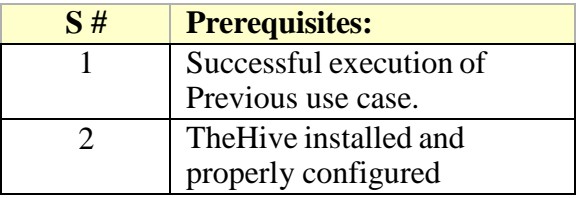

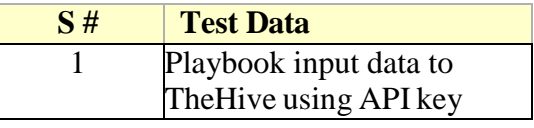

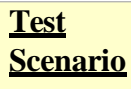

Verify whether the case on TheHive was successfully created or not?

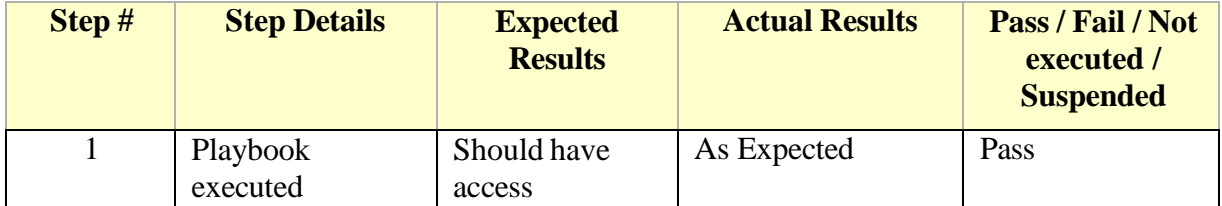

#### **7.2.7 Test Case - 7**

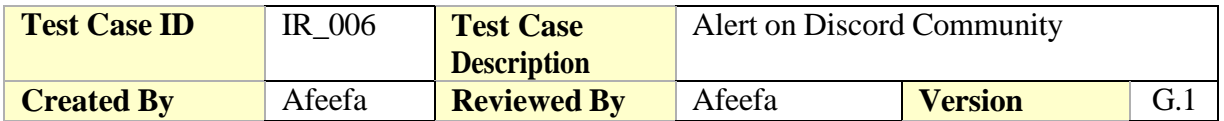

**QA Tester's Log**

Discord Community logs

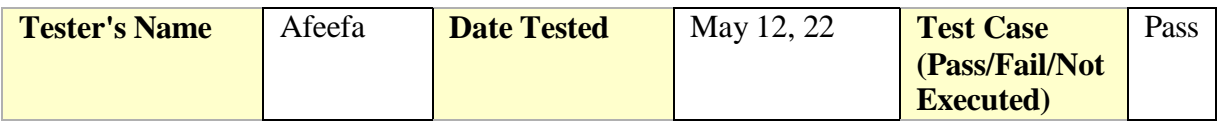

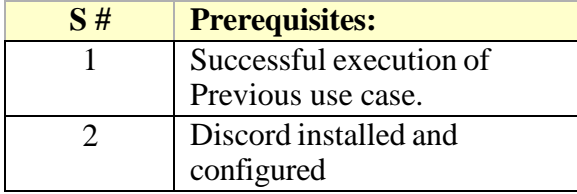

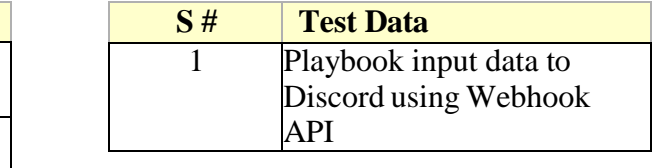

**Test Scenario**

Verify whether the alert successfully transferred to Discord or not?

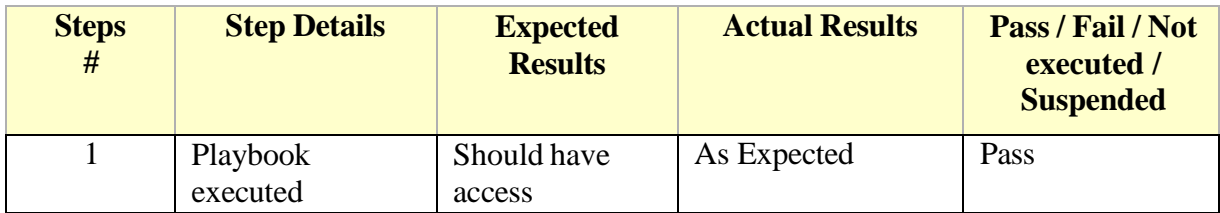

## Chapter 8 **Conclusion & Future Enhancements**
## **Chapter 8:** Conclusion & Future Enhancements

### **8.1 Achievements and Improvements**

Through the project, the automated incident response and successful integrations of the platforms like Wazuh Agent with Wazuh manager, Shuffle with TheHive, Wazuh, and Discord. The effective and timely incident response is achieved successfully. The improvements would be done in the way that the tool's premium version would be used to achieve the promising results that would be less consuming and would be easy to automate, integrate and configure. Furthermore, in the project, the dedicated laptop with the fixed memory and RAM is utilized it would be better to use a server for the integrations and installations as the platform require the server space for efficient and smooth running otherwise the problems of machine corruption (in case of VMs ) would be encountered.

#### **8.2 Lessons Learnt**

The organizations require an effective team and resources to build the automated incident response for any particular attack scenario. This project aimed to provide the automated incident response for the Usecase of PPID (parent process id spoofing) through the open-source platforms and tools i-e Wazuh, TheHive, and Shuffle. Therefore, it can be concluded that organizations can design their attack-specific workflows to generate automated response and alert notifications.

### **8.3 Future Enhancements/Recommendations**

The future enhancements could be the duplication of the project using the premium version of the mentioned tools or using the paid tools to smooth the process of integration and orchestration. Moreover, the proper memory and storage requirements should be fulfilled to ensure and maximize the end benefit and smooth the process of development. Open source tools come with the issues of compatibility, usability, and lack of support that would result in chaos for an organization and business to manage the daily operations along with security needs and demand.

# Appendices

## **Appendix A:** Information / Promotional Material

In this appendix, the designed standee for the presentation and illustration are attached which shows the bird's eye view of the project.

### **A.1. Standee**

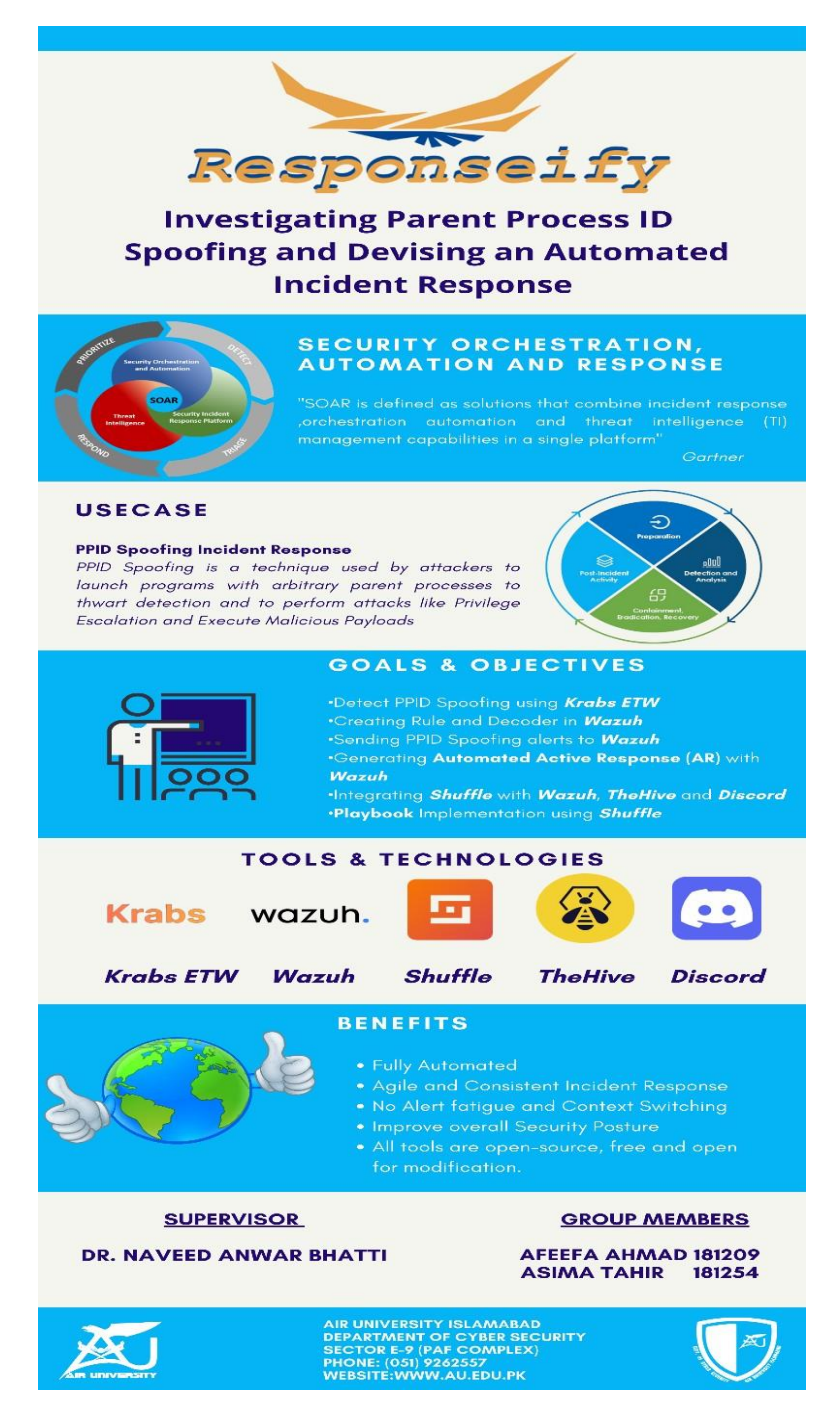

### **Reference and Bibliography**

**[1]** P. Cichonski, T. Millar, T. Grance and K. Scarfone, Computer Security Incident Handling Guide, 2nd ed. National Institute of Standards and Technology, 2012

**[2]** P.Kral, Incidents Handler's Handbook. SANS Institute, 2011

**[3]** A. Chuvakin and A. Barros, Preparing Your Security Operations for Orchestration and Automation Tools. Gartner, 2018.

**[4]** "NCSC - Incidents", Ncsc.govt.nz, 2022. [Online]. Available: https:/[/www.ncsc.govt.nz/incidents/.](http://www.ncsc.govt.nz/incidents/) [Accessed: 08- May-2022].

**[5]** P. Wragg, "Is It an Incident or a Breach? Defining the Difference", Insights.integrity360.com, 2021. [Online]. Available: <https://insights.integrity360.com/incident> or-breach. [Accessed: 08- May- 2022].

**[6]** [Online]. Available: <https://www.cyber.gov.au/acsc/view> all-content/advice/guidelines-cyber-security-incidents. [Accessed: 08- May- 2022].

**[7]** J. Creasey, Cyber Security Incident Response Guide Version 1. CREST.

**[8]** "Incident Investigation: Definition Examples | Awake Security", Awake Security, 2022. [Online]. Available:

https://awakesecurity.com/glossary/incident-investigation/. [Accessed: 15- May- 2022]

**[9]** J. Hunt, GitLab Security Incident Response Guide. GitLab, 2022.

**[10]** C. Labs, "Web Defacement Attack Response | Automated Incident Response | Cyware", Cyware Labs, 2022. [Online]. Available[: https://cyware.com/use-case/web](https://cyware.com/use-case/web) defacement-response-automation. [Accessed: 15- May 2022].

**[11]** How-to-Response-Against-Web-Security-Incident-signed.pdf. BENGKULUPROV. 2018.

**[12]** WEBSITE DEFACEMENT. Canadian Center for Cybersecurity, 2020.

**[13]** N. Labs, "The return of the spoof part 1: Parent process ID spoofing", the return of the spoof part 1: Parent process ID spoofing, 2022.

**[14]** i. team, "Parent Process ID (PPID) spoofing", Parent Process ID (PPID) Spoofing.

**[15]** "Access Token Manipulation: Parent PID Spoofing, Sub-technique T1134.004 - Enterprise | MITRE ATTCK®",

Attack.mitre.org. [Online]. Available: https://attack.mitre.org/techniques/T1134/004/. [Accessed: 15- May- 2022].

**[16]** N. Hyvärinen, "Threats Research", Detecting Parent PID Spoofing, 2018.

- **[17]** E. Security, Parent Process ID Spoofing. Elastic Search.
- **[18]** J. Hunt, Security Incident Response Team SIRT. GitLab.
- **[19]** "TheHive Project", Thehive-project.org. [Online]. Available: https://thehive-project.org/. [Accessed: 15 May 2022].
- **[20]**"The Open Source SOAR for all purposes", Shuffler.io, 2022. [Online]. Available: [https://shuffler.io/.](https://shuffler.io/) [Accessed: 15- May-2022]

**[21]**"Cortex XSOAR Threat Intelligence Management", Palo Alto Networks. [Online].

Available: [https://www.paloaltonetworks.com/resources/datasheets/cortexxsoar-threat-intelligence-management.](https://www.paloaltonetworks.com/resources/datasheets/cortexxsoar-threat-intelligence-management)

**[22]**"Incident Response Automation Orchestration with SOAR | Exabeam", Exabeam. [Online].

Available: https:[//www.exabeam.com/siem-guide/incident-response-andautomation/.](http://www.exabeam.com/siem-guide/incident-response-andautomation/) [Accessed: 15- May- 2022].

**[23]**Dflabs.com.[Online].Available:

https:[//www.dflabs.com/wpcontent/uploads/2020/12/dflabssolutionbriefincmansoarforsocsv11.58.pdf.](http://www.dflabs.com/wpcontent/uploads/2020/12/dflabssolutionbriefincmansoarforsocsv11.58.pdf) 

[Accessed: 15 − May − 2022].

- **[24]** "Splunk SOAR | Splunk", Splunk. [Online]. Available: https:/[/www.splunk.com/enus/sof](http://www.splunk.com/enus/sof) tware/Splunk − security−orchestration−and−automation.html. [Accessed: 15 − M ay − 2022].
- **[25]** Fortinet.com. [Online]. Available:

https[://www.fortinet.com/content/dam/fortinet/assets/datasheets/fortisoar.pdf.](http://www.fortinet.com/content/dam/fortinet/assets/datasheets/fortisoar.pdf) [Accessed: 15- May- 2022].

**[26]**"Security Automation Orchestration Tool | InsightConnect | Rapid7", Rapid7. [Online]. Available:

https[://www.rapid7.com/products/insightconnect/.](http://www.rapid7.com/products/insightconnect/) [Accessed: 15- May- 2022].

**[27]** "WALKOFF", Nsacyber.github.io. [Online]. Available:

https://nsacyber.github.io/WALKOFF/. [Accessed: 15- May- 2022]. 6 VOLUME 4, 2016

Author et al.: Reviewing the Existing SOAR (Security Orchestration Automation and Incident Response) Solutions

**[28]** "Low-Code Security Automation SOAR Platform", Swimlane. [Online].

Available: https://swimlane.com/. [Accessed: 15- May- 2022]

**[29]** "Wazuh agent - Installation guide · Wazuh documentation", Documentation.wazuh.com. [Online].

Available: https://documentation.wazuh.com/current/installation-guide/wazuh-agent/index.html. [Accessed: 18- May- 2022].

**[30]** "Upgrade guide · Wazuh documentation", Documentation.wazuh.com. [Online]. Available:

https://documentation.wazuh.com/current/upgrade-guide/index.html. [Accessed: 18- May-2022].

**[31]** F. Typing and J. D, "Detecting Parent Process Spoofing using KrabsETW - Securehat", Blog.securehat.co.uk. [Online].

Available: https://blog.securehat.co.uk/detection-experiments/detecting-parent-process-spoofing-using-krabsetw. [Accessed: 18- May- 2022].